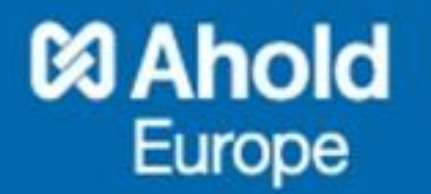

# **HET OPZETTEN VAN EEN COMMUNICATIE PORTAL**

Voor Workplace Services bij Ahold

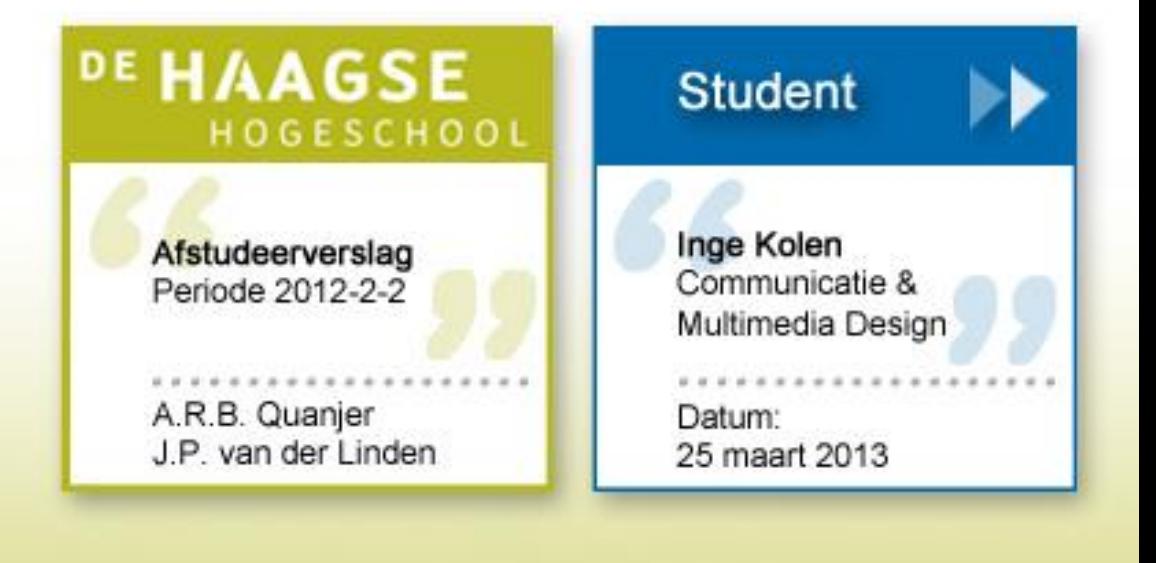

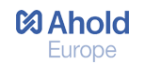

# **33 Ahold**<br>Europe

#### *Student*

Naam Inge Kolen Studentnummer 07041977

#### *Opleiding*

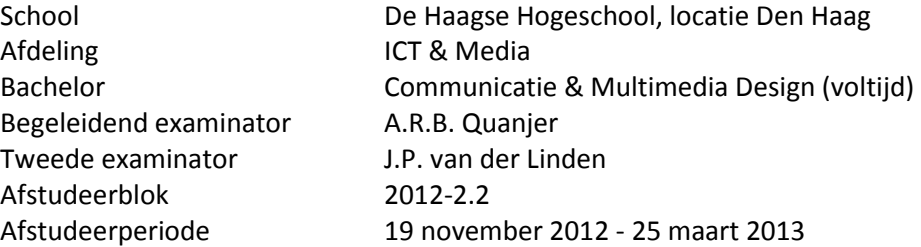

#### *Afstudeerplek*

Opdrachtgever P. Versteegt Bedrijfsmentor E.J. van Gils

Bedrijf **Ahold Europe Centers of Excellence (NL) te Zaandam** Afdeling **Information Management - Service Delivery - Workplace Services** 

# **Referaat**

Dit afstudeerverslag is geschreven door Inge Kolen naar aanleiding van het afstudeerproject bij Ahold Europe voor de Bacheloropleiding 'Communicatie & Multimedia Design' aan de Haagse Hogeschool te Den Haag.

Het afstudeerproject stond in het teken van het ontwikkelen van een website voor het team 'Workplace Services' van Ahold, waarbij de eindgebruiker volledige service krijgt over de digitale werkplek. Het project is uitgevoerd volgens de P6-Methode van Roel Grit. Er is een onderzoeksrapport opgesteld dat de huidige situatie beschrijft en in het ontwerprapport wordt het ontwerp gemaakt voor de website aan de hand van de ontwikkelmethode 'The Elements of User Experience' van Jesse James Garrett. De website is ontwikkeld in Google Sites en de mogelijke knelpunten zijn aan de hand van een usability test achterhaald en waar nodig verbeterd. Voor de toekomstige beheerders zijn guidelines opgesteld.

## *Descriptoren*

- ❖ HHS
- ❖ CMD
- **❖** Workplace Services
- Google Sites
- **❖** Communicatie portal
- ❖ Jesse James Garrett
- Ontwerprapport
- Usability test
- Guidelines

# **Voorwoord**

Dit document bevat het proces dat ik heb gevolgd in het kader van het afstuderen van de opleiding Communicatie & Multimedia Design aan de Haagse Hogeschool te Den Haag. Ik kijk met veel plezier en met enige trots terug op mijn opleiding en op de afstudeerperiode bij Ahold. Mijn afstudeeropdracht bestond uit het opzetten van een communicatie portal voor Ahold-medewerkers. Ik ben positief verrast door de informele sfeer en de grote bereidheid van belanghebbenden om mee te werken en mij de mogelijkheid te geven om dit onderzoek uit te voeren.

Met dank aan Ernst-Jan van Gils, mijn bedrijfsmentor die mij het gehele project heeft begeleid. Dankzij zijn begeleiding en de wekelijkse voortgangsgesprekken heb ik een goed resultaat neergezet.

Daarnaast wil ik Pieter Versteegt, Dave Rijks, Floor Köhler, Zeynep Ozturk, Dave Earnshaw, Rob Honhoff, Gerco Schoeman en natuurlijk Ernst-Jan van Gils van het team Workplace Services bedanken. Het eindresultaat is door hun mede mogelijk gemaakt, door oplossingsgericht mee te denken tijdens het proces en het leveren van input en content.

Verder wil ik mijn examinatoren Arnold-Jan Quanjer en Jacob van der Linden van de Haagse Hogeschool bedanken voor de tijd die zij in mij hebben gestoken door het geven van feedback en begeleiding.

Terugkijkend kan ik zeggen dat ik tijdens mijn afstudeerperiode veel heb geleerd en dat de zelfstandige manier van werken en de vrijheid die mij is geboden heeft bijgedragen aan het ontwikkelen van mijn persoonlijke doelstellingen. Ik hoop dat mijn scriptie met veel plezier wordt gelezen en dat het inzicht geeft in mijn leuke, leerzame tijd bij Ahold.

Inge Kolen

Zaandam, 25 maart 2013

# **Inhoudsopgave**

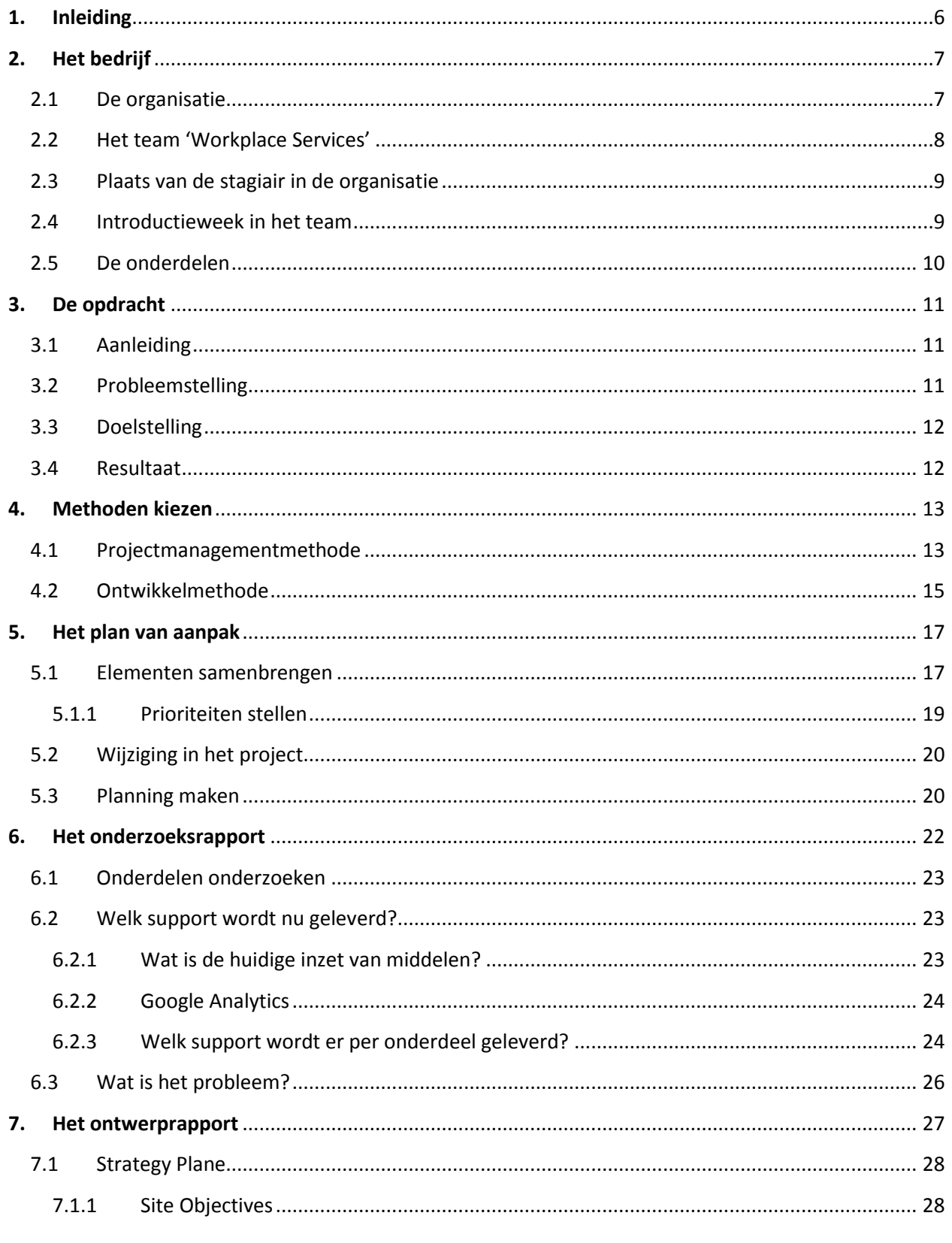

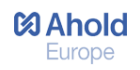

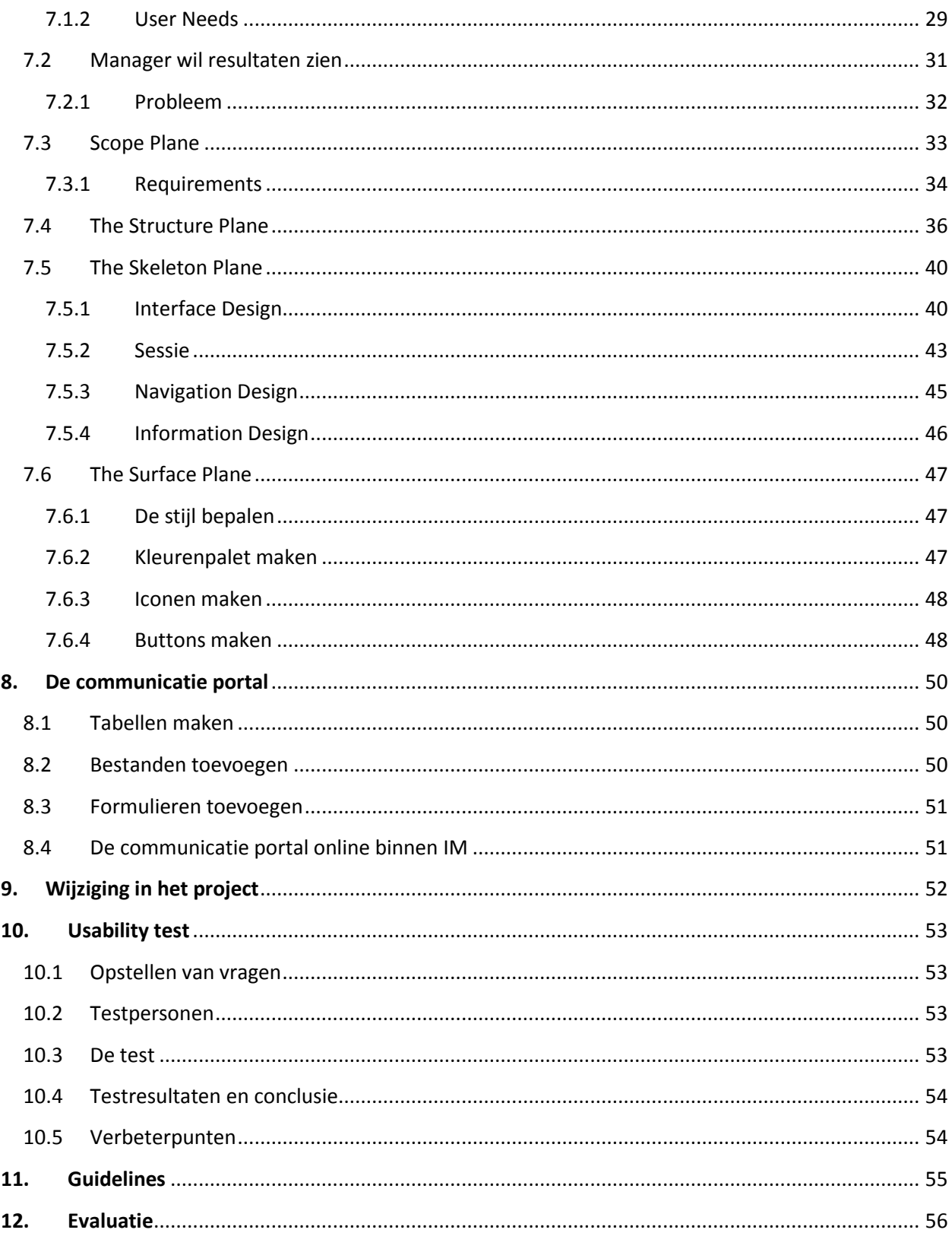

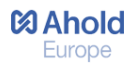

# <span id="page-6-0"></span>**1. Inleiding**

In dit afstudeerverslag wordt het proces beschreven dat is doorlopen tijdens het afstudeerproject voor de opleiding 'Communicatie & Multimedia Design' aan de Haagse Hogeschool. Het afstudeerproject is uitgevoerd bij Ahold Europe, Centers of Excellence (NL) te Zaandam. Dit verslag is geschreven voor begeleidend examinator dhr. A.R.B. Quanjer, tweede examinator dhr. J.P. van der Linden en de op dit moment nog onbekende gecommitteerde.

Binnen Ahold zijn vier onderdelen die verantwoordelijk zijn voor het bieden van service aan medewerkers met betrekking tot de digitale werkplek. De onderdelen die deze service verlenen, zijn End User Computing, Identity and Acces Management, Collaboration en Data Telecom.

Er zijn vanuit de organisatie diverse klachten binnengekomen dat het proces dat medewerkers doorlopen niet optimaal werkt. Zo zijn er te veel schakels, hebben medewerkers het gevoel van het kastje naar de muur te worden gestuurd en zijn er meerdere aanspreekpunten/communicatiemiddelen, waardoor het voor medewerkers onduidelijk is waar of bij wie zij moeten zijn. Om de service te verbeteren is er sinds enige tijd een nieuw team samengesteld, genaamd 'Workplace Services'. De eerste stap naar het bieden van een betere service over de digitale werkplek, is om deze service via een centrale plek aan te bieden. Zo wordt het voor de eindgebruiker duidelijk waar en hoe zij vragen en problemen kunnen oplossen.

De volgende doelstelling is tijdens dit afstudeerproject gedefinieerd: 'Het opzetten van een communicatie portal dat bijdraagt aan het verbeteren van de tevredenheid van de eindgebruiker, door volledige service over de digitale werkplek van de eindgebruiker via één centraal punt aan te bieden.'

Het volgende hoofdstuk beschrijft het bedrijf en hoofdstuk drie gaat dieper in op de opdracht. In hoofdstuk vier wordt duidelijk welke methoden in dit project zijn gebruikt en in hoofdstuk vijf wordt het plan van aanpak beschreven. Vervolgens wordt in hoofdstuk zes het onderzoeksrapport beschreven en in hoofdstuk zeven het ontwerprapport. In hoofdstuk acht wordt de communicatie portal beschreven en hoofdstuk negen beschrijft een wijziging in het project ten opzichte van het afstudeerplan. In hoofdstuk tien wordt een usability test beschreven en hoofdstuk elf beschrijft opgestelde guidelines. In het laatste hoofdstuk wordt geëvalueerd op het project en het proces. Op pagina 58 is een overzicht van vaktermen en betekenissen terug te vinden en op pagina 59 wordt de bronnenlijst weergegeven.

# Fase I opstarten

*In de eerste fase van het project wordt een opstart gemaakt. Om het project goed te laten verlopen is informatie verzameld over de organisatie en waar in de organisatie het afstudeerproject wordt uitgevoerd. Tevens is er in deze fase informatie verzameld over de opdracht en zijn er een projectmanagementmethode en een ontwikkelmethode gekozen.*

# <span id="page-7-0"></span>**2. Het bedrijf**

Om te begrijpen waarom de vraag binnen Ahold is ontstaan om dit project uit te voeren en wat de context is van de opdracht, heb ik informatie verzameld over de organisatie en waar in de organisatie het project wordt uitgevoerd. Door middel van deskresearch is via het internet gezocht naar bronnen die door Ahold zijn gepubliceerd. Als eerst is er via de officiële website van Ahold en via het meest recente jaarverslag naar algemene informatie gezocht, zoals vestigingen, kernactiviteiten en merken. Na het verzamelen van de informatie, die hieronder staat beschreven, is tijdens de introductieweek een verdiepingsslag gemaakt op de reeds verkregen informatie.

# <span id="page-7-1"></span>**2.1 De organisatie**

Ahold, een organisatie met meer dan 218.000 medewerkers, 3.000 winkels en een netto-omzet van € 30,5 miljard wereldwijd in 2011. Ze zijn de grootste retailer in Nederland, behoren tot de bekendste retailmerken in Tsjechië en zijn een van de grootste retailers aan de oostkust van de Verenigde Staten.

Ahold is een internationale groep van winkels met Nederland als thuisbasis. Zij zijn actief met toonaangevende supermarktmerken in Europa en de Verenigde Staten. Eind 2011 heeft Ahold 3008 winkels, 218.000 medewerkers en een omzet van €30,3 miljard. Ahold is een profit organisatie en valt in de sector 'detailhandel' (retail). De sub sector is 'voeding & genotsmiddelen. Hieronder valt de branche 'supermarkten'.

#### **Ahold Europe**

Ahold Europe is onderdeel van Ahold. Ahold Europe beheert en ondersteunt zes merken in vijf landen. Onder Ahold Europe vallen de merken Albert Heijn in Nederland en België, Etos en Gall&Gall in Nederland, en Albert en Hypernova in Tsjechië en Slowakije. In Nederland zijn meer dan 1.900 winkels en in Tsjechië en Slowakije zijn meer dan 300 winkels. In 2011 had Ahold Europa een omzet van € 12,2 miljard. De kernactiviteit van het bedrijf is het verkopen van levensmiddelen in supermarkten. Ze zijn ook actief via andere formules en kanalen, zodat de klanten hun boodschappen kunnen doen waar en wanneer dat voor hen het beste uitkomt.

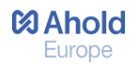

#### **De afdeling Information Management (IM)**

Information Management (IM) is een afdeling binnen Ahold Europe, op het hoofdkantoor Centers of Excellence, gevestigd in Zaandam. Information Management bestaat uit de staff-afdelingen Management & Control en Strategy & Innovation. Deze zijn ondersteunend voor de afdelingen Business Programs, Archivering & Planning, Solution Delivery en Service Delivery. Iedere afdeling kan gezien worden als een fase en is op chronologische volgorde ondersteunend aan een proces.

#### **Service Delivery (SeD)**

Service Delivery is de laatste fase en hier wordt het beheer geregeld na de implementatie van een proces. Binnen SeD wordt onderscheid gemaakt in 3 vormen van management:

- Release Management is verantwoordelijk voor het 'releasen' van een project.
- Operationeel Supply Management is verantwoordelijk voor het contact met leveranciers.
- Business Management is verantwoordelijk voor het contact met de klanten. De klanten zijn het hoofdkantoor, de winkels en distributie centra. Pieter Versteegt is manager van dit onderdeel, met ondersteuning van Dave Rijks.

#### <span id="page-8-0"></span>**2.2 Het team 'Workplace Services'**

Service Delivery bestaat uit verschillende werkgebieden, waarbij sinds enige tijd een nieuw team is samengesteld dat service verleent aan alle eindgebruikers met een digitale werkplek. Dit team heet 'Workplace Services' en bestaat uit vier onderdelen.

#### **De onderdelen**

- End User Computing (EUC);
- Identity and Access Management (IDM);
- Collaboration;
- Data Telecom (Telephony)

Data Telecom (Telephony) valt officieel niet onder Workplace Services, maar valt wel binnen Service Delivery. In de toekomst zal dit onderdeel waarschijnlijk ook onder Workplace Services vallen, omdat de samenwerking tussen de vier onderdelen zo groot is. In dit afstudeerverslag wordt Data Telecom wel beschouwd als onderdeel van het team, omdat de communicatie portal wordt opgezet voor alle vier de onderdelen. Er zal in dit afstudeerverslag dan ook gesproken worden over het team met de vier onderdelen.

#### **Medewerkers**

Het team bestaat uit de SeD manager Laurens van Geffen, teamleider Pieter Versteegt en de eindverantwoordelijken van onderdelen. Een onderdeel bestaat uit maximaal drie medewerkers en er zijn drie stagiaires aangenomen. In totaal bestaat het team uit elf personen.

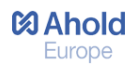

# <span id="page-9-0"></span>**2.3 Plaats van de stagiair in de organisatie**

De afstudeeropdracht wordt uitgevoerd voor de onderdelen End User Computing, Identity & Access Management en Collaboration van het team 'Workplace Services' en voor het onderdeel Data Telecom. Deze onderdelen vallen binnen Service Delivery van de afdeling Information Management op het hoofdkantoor Centers of Excellence (NL) Ahold Europe te Zaandam.

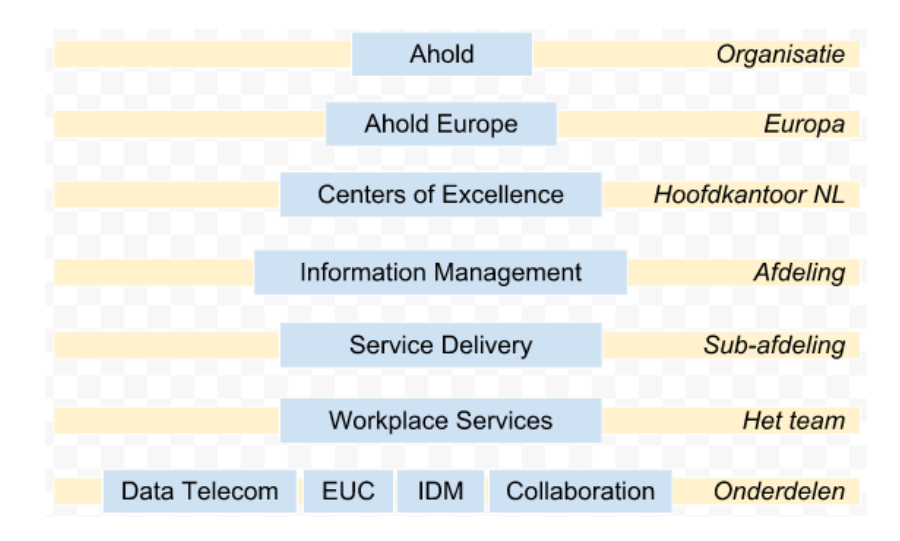

*Afbeelding: plaats van de stagiair in de organisatie*

- Het project is opgezet door de teamleider van Workplace Services: Pieter Versteegt. Hij is de opdrachtgever van de afstudeeropdracht.
- De bedrijfsmentor van de afstudeeropdracht is Ernst-Jan van Gils (Service Delivery Google Collaboration Services). Hij werkt als externe voor het onderdeel Collaboration.

### <span id="page-9-1"></span>**2.4 Introductieweek in het team**

In de eerste week van het project is er door de bedrijfsmentor en de teamleider een introductieweek met meetings opgesteld. Tijdens de eerste meeting heb ik kennis gemaakt met de afdeling Information Management, Service Delivery en het team Workplace Services. Zo begrijp ik beter waar de afstudeeropdracht plaatsvindt en waarom deze opdracht wordt uitgevoerd. Tevens zijn er vier meetings georganiseerd met de eindverantwoordelijken van de onderdelen. Het doel hiervan was meer inzicht krijgen in de onderdelen waarvoor de website wordt opgezet. Door de complexiteit van het bedrijf en de vele afdelingen en teams die daarbinnen vallen is hier een week voor uitgetrokken.

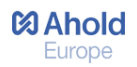

# <span id="page-10-0"></span>**2.5 De onderdelen**

Dit afstudeerproject wordt uitgevoerd voor de vier onderdelen van het team Workplace Services. Ieder onderdeel is verantwoordelijk voor een aantal punten van de digitale werkplek van de eindgebruiker. Tijdens de meetings in de introductieweek heb ik in een document bijgehouden waar de onderdelen zich mee bezig houden, omdat de termen soms erg ingewikkeld zijn.

#### **End User Computing (EUC)**

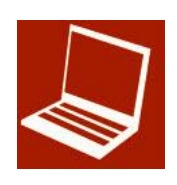

Vertaald betekent dit 'kantoorautomatisering'. Het onderdeel EUC werkt samen met HP en is verantwoordelijk voor (het uitgeven van) computers, laptops, hardware, software en accessoires. Tevens zijn zij, in samenwerking met Canon, verantwoordelijk voor printers. Het doel is om de efficiëntie van de eindgebruiker in hun dagelijkse werk te verbeteren.

#### **Identity and Access Management (IDM)**

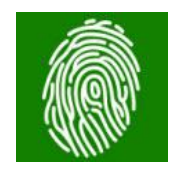

Hier worden digitale rechten van medewerkers bepaald. Dit onderdeel heeft te maken met het beheer van personen door het creëren van een virtuele identiteit en autorisaties. Deze virtuele identiteit en autorisaties worden door TIM contactpersonen aangevraagd, gewijzigd of verwijderd in de applicatie TIM (Tivoli Identity Manager).

#### **Collaboration**

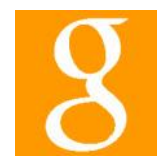

Letterlijk vertaald betekent dit 'samenwerking'. Het onderdeel Collaboration heeft voor 90% te maken met Google Apps, zoals Gmail, Google Drive, Google Agenda, Google Groups en Google Sites. Daarnaast zijn zij verantwoordelijk voor Archiving, People Directory en Video Conferencing.

#### **Data Telecom (Telephony)**

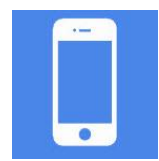

Dit onderdeel heeft te maken met de opslag van data en telefonie. Telefonie gaat in samenwerking met het bedrijf KPN, waar alle abonnementen voor vaste en mobiele telefoons worden geregeld. Daarnaast regelt Data Telecom alles voor VPN en (Wireless) Internet. Op de communicatie portal wordt dit onderdeel 'Telephony' genoemd.

# <span id="page-11-0"></span>**3. De opdracht**

In dit hoofdstuk is te lezen wat de aanleiding, het probleem, de doelstelling en het resultaat van dit project is. Globale informatie over de opdracht is verkregen tijdens het sollicitatiegesprek en de vacature, de overige informatie is verstrekt tijdens een gesprek met de bedrijfsmentor en de teamleider.

# <span id="page-11-1"></span>**3.1 Aanleiding**

Binnen Ahold zijn vier onderdelen die verantwoordelijk zijn voor het bieden van service aan medewerkers met betrekking tot de digitale werkplek. Een digitale werkplek van een medewerker bestaat uit een laptop met benodigde software, een Google account, een virtuele identiteit en een telefoon. De onderdelen die deze service verlenen zijn End User Computing, Identity and Acces Management, Collaboration en Data Telecom. Voor de eerste lijns helpdesk functionaliteit wordt gewerkt met HP (Hewlett Packard), dat telefonisch IT gerelateerde problemen van medewerkers oplost.

Serviceverlening van de digitale werkplek voor Ahold-medewerkers verloopt via een grote hoeveelheid communicatiemiddelen, zoals het intranet HK, Plaza, het ITWeb, e-mail, de helpdesk van HP en Google Sites (zoals IMPress, Collaboration Services en Centerpoint). Aanvragen voor IT Diensten doen zij via ShopIT en aanvragen voor autorisaties doen zij bij een aangewezen TIM contactpersoon. Een toelichting van deze middelen zal later in dit verslag aan bod komen.

Er zijn vanuit de organisatie diverse klachten binnengekomen dat het proces dat medewerkers moeten doorlopen niet optimaal werkt. Zo zijn er te veel schakels, hebben medewerkers het gevoel van het kastje naar de muur te worden gestuurd en zijn er meerdere aanspreekpunten/ communicatiemiddelen, waardoor het voor medewerkers onduidelijk is waar of bij wie zij moeten zijn. Zij bellen hierdoor vaak direct de HP Helpdesk en zij zijn dan ook ontevreden over de service die zij vanuit de onderdelen krijgen. Concluderend komen de afdelingen tekort in de service die zij bieden, communiceren zij te weinig en zij staan te ver van elkaar vandaan om samen, als één aanspreekpunt, de juiste service te bieden.

Om de service te verbeteren en de lijnen te verkorten is er sinds enige tijd een nieuw team samengesteld. Dit team heet 'Workplace Services' en bestaat uit de onderdelen End User Computing, Identity and Acces Management, Collaboration en naar verwachting in de toekomst ook Data Telecom. De eerste stap naar het bieden van een betere service over de digitale werplek, is om deze service via een centrale plek aan te bieden. Zo wordt het voor de eindgebruiker duidelijk waar en hoe zij vragen en problemen kunnen oplossen. Echter is er nog niet in kaart gebracht wat de support lijnen zijn van de onderdelen en bestaat er op dit moment nog geen platform dat het team hiervoor kan inzetten.

# <span id="page-11-2"></span>**3.2 Probleemstelling**

Hoe kunnen de support lijnen van de onderdelen samenkomen op een communicatie portal, zodat het team de service over de digitale werkplek van de eindgebruiker volledig en via één centrale plek kan bieden?

# <span id="page-12-0"></span>**3.3 Doelstelling**

Het opzetten van een communicatie portal dat bijdraagt aan het verbeteren van de tevredenheid van de eindgebruiker, door volledige service over de digitale werkplek van de eindgebruiker via één centraal punt aan te bieden.

De subdoelstellingen in dit project is:

 Het openen van de blackbox. Dit betekent communiceren over het team wie zij zijn en wat zij voor de eindgebruiker kunnen betekenen.

#### <span id="page-12-1"></span>**3.4 Resultaat**

Na het uitvoeren van de afstudeeropdracht is er een communicatie portal opgezet in Google Sites voor het team Workplace Services met de onderdelen End User Computing, Identity and Access Management, Collaboration en Data Telecom. Op deze communicatie portal zijn de support lijnen van de onderdelen samengebracht, waardoor de volledige service over de digitale werkplek volledig en via een centrale plek geboden wordt. Met deze communicatie portal krijgt het team de mogelijkheid om te communiceren over wie zij zijn en wat zij voor de eindgebruiker kunnen betekenen. Zo wordt onduidelijkheid weggenomen bij de eindgebruiker en weten zij waar en hoe zij vragen en problemen kunnen oplossen.

De eindgebruiker krijgt op deze website antwoord op alle vragen en problemen omtrent deze digitale werkplek. De communicatie portal is dan ook volledig en biedt alle service die nu via diverse andere communicatiemiddelen te vinden is. Een gevolg hiervan is dat (een aantal delen) van deze communicatiemiddelen overbodig worden en verwijderd kunnen worden.

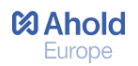

# <span id="page-13-0"></span>**4. Methoden kiezen**

Voor het uitvoeren van dit afstudeerproject is er een projectmanagementmethode en een ontwikkelmethode gekozen. Tijdens het gehele project is er met de projectmanagementmethode gewerkt, elke nieuw fase zal dan ook duidelijk zichtbaar zijn in dit afstudeerverslag. Daarnaast is er gewerkt met een ontwikkelmethode, waarbij het ontwerp voor de website is gemaakt. De inzet van deze methode is terug te vinden in fase 3.2 Ontwerpen.

# <span id="page-13-1"></span>**4.1 Projectmanagementmethode**

Om het project beheersbaar te maken is ervoor gekozen om een projectmanagementmethode te gebruiken. Mijn keuze om methodisch te werken is gebaseerd op eerdere positieve ervaringen. Een groot voordeel is dat er goed overzicht gehouden kan worden over het project en dat een projectmanagementmethode zorgt voor een goede opstart en afsluiting van het project. In het afstudeerplan is een opgestelde competentie dan ook om projectmatig te werken en met het kiezen van een projectmanagementmethode wordt dit gewaarborgd. Daarnaast biedt een methode diverse fases waarin de op te leveren producten geplaatst kunnen worden en er een duidelijk resultaat is na iedere fase. Zo wilde ik ervoor zorgen dat er alleen producten gemaakt worden die van toegevoegde waarde zijn voor het project. De projectmanagementmethode diende dan ook als leidraad tijdens het uitvoeren van dit project.

Kijkend naar mijn eigen situatie voor het kiezen van een projectmanagementmethode, heb ik alleen ervaring met de methode 'Projectmanagement' van Roel Grit. Tijdens het zoeken naar meer informatie over deze methode, is tevens een andere methode van Roel Grit gevonden. Dit is de P6-methode en dit bouwt voort op de theorie en praktijk van de methode Projectmanagement. Beide methoden zijn onderzocht.

#### **Projecteigenschappen**

Om een methode passend bij het project te kiezen, wilde ik voor mijzelf duidelijk krijgen waaraan een methode in ieder geval moet voldoen. Zo wilde ik mijzelf in staat stellen om een juiste keuze te maken door voor- en nadelen tegen elkaar af te wegen. Het opstellen van projecteigenschappen biedt hierbij een oplossing, omdat deze eigenschappen kenmerkend zijn voor het project en als eisen gezien kunnen worden.

De eigenschappen zijn verkregen uit de op te leveren producten, beschreven in het afstudeerplan. Naast het opstarten en afsluiten van het project, bestaat de kern uit een aantal werkzaamheden waarbij diverse producten worden opgeleverd. Deze werkzaamheden zijn als eigenschappen gebruikt voor het kiezen van een projectmanagementmethode. De eigenschappen zijn:

- *Onderzoeken (de huidige situatie van het bieden van service in kaart brengen)*
- *Ontwerpen (het ontwerpen van de website)*
- *Ontwikkelen (het ontwikkelen van de website)*

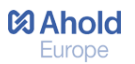

#### **Voordelen en nadelen van de projectmanagementmethoden**

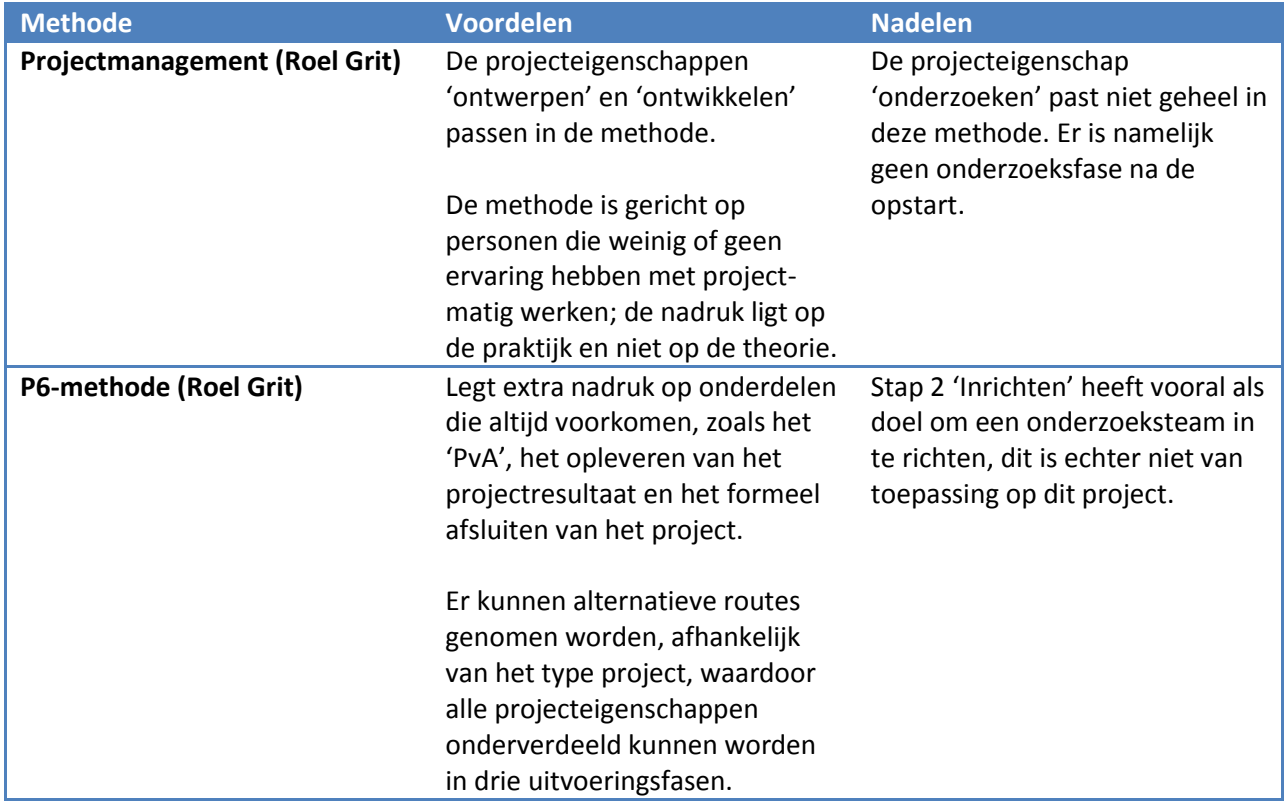

Er is gekozen voor de P6-Methode van Roel Grit, omdat deze voordelen het beste aansluiten bij het project en de daarbij behorende projecteigenschappen. Zo is het plan van aanpak een belangrijk onderdeel en zijn alle projecteigenschappen onder te verdelen in fasen. Ik heb gekozen voor de alternatieve route R3: *'het bepalen van uitvoeringsfasen van het project'*, waarbij verschillende uitvoeringsfasen gekozen kunnen worden. De gekozen uitvoeringsfasen zijn gebaseerd op fasen die in de ICT worden gehanteerd en sluiten goed aan op dit project: informatieanalyse, functioneel ontwerp + technisch ontwerp en programmeren. Tevens is er gekeken naar het nadeel van de P6-methode, waarna ik heb besloten fase 2 niet te gebruiken; het heeft geen toegevoegde waarde. De methode ziet er nu als volgt uit:

#### **De P6-methode**

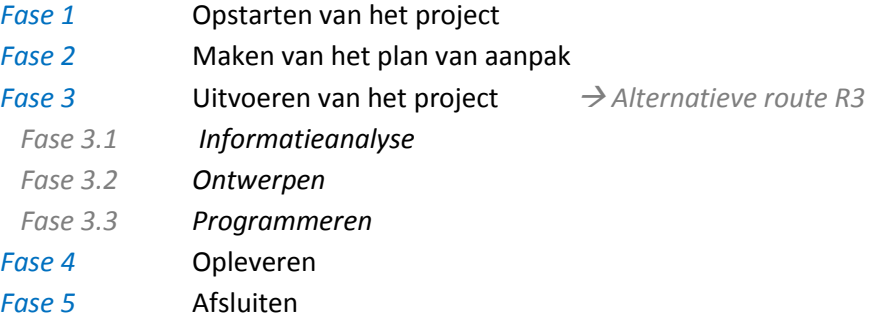

# <span id="page-15-0"></span>**4.2 Ontwikkelmethode**

Voor het ontwikkelen van een website biedt fase 3 van de projectmanagementmethode genoeg ruimte. Echter wordt er in deze fase niet beschreven welke stappen er genomen moeten worden om tot een goede website te komen en dus bestaat het risico dat doelstellingen niet worden gehaald. Om ervoor te zorgen dat deze doelstellingen wel worden behaald, heb ik besloten om te zoeken naar een ontwikkelmethode waarin gefaseerd te werk kan worden gegaan voor het realiseren van een nieuwe website. Door middel van het doorlopen van diverse fasen, kan er vanaf een beginpunt concreet worden toegewerkt naar het eindresultaat. Dit is voor dit project een goede reden om te zoeken naar een ontwikkelmethode, omdat er in dit project wel enige ideeën zijn over de communicatie portal, maar deze nog te abstract zijn. Zo is er alleen bekend dat de communicatie portal service moet bieden aan medewerkers over hun digitale werkplek, maar is het onbekend welke service dit dan is en hoe de website er uit komt te zien.

#### **'The Elements of User Experience' van Jesse James Garrett**

Vanuit mijn opleiding ben ik bekend geworden met de ontwikkelmethode 'The Elements of User Experience' van Jesse James Garrett. Deze methode lijkt in eerste oogopslag erg geschikt voor het ontwerpen en ontwikkelen van de website, omdat deze methode zich richt op de gebruiker. Dit aspect komt ook terug in de doelstelling van het project, waarin wordt beschreven dat de service richting eindgebruikers verbeterd moet worden. De methode is geanalyseerd, waarbij de vijf fasen, of in dit geval 'Planes' zijn onderzocht. Er is rekening gehouden met het tijdstip waarop de ontwikkelmethode zal worden gebruikt. Dit is na het onderzoeken van de huidige situatie, waarbij er is geïnventariseerd welke service er in de huidige situatie wordt geleverd en via welke middelen dit wordt gedaan. Het beginpunt van de ontwikkelmethode zal hierop moeten aansluiten.

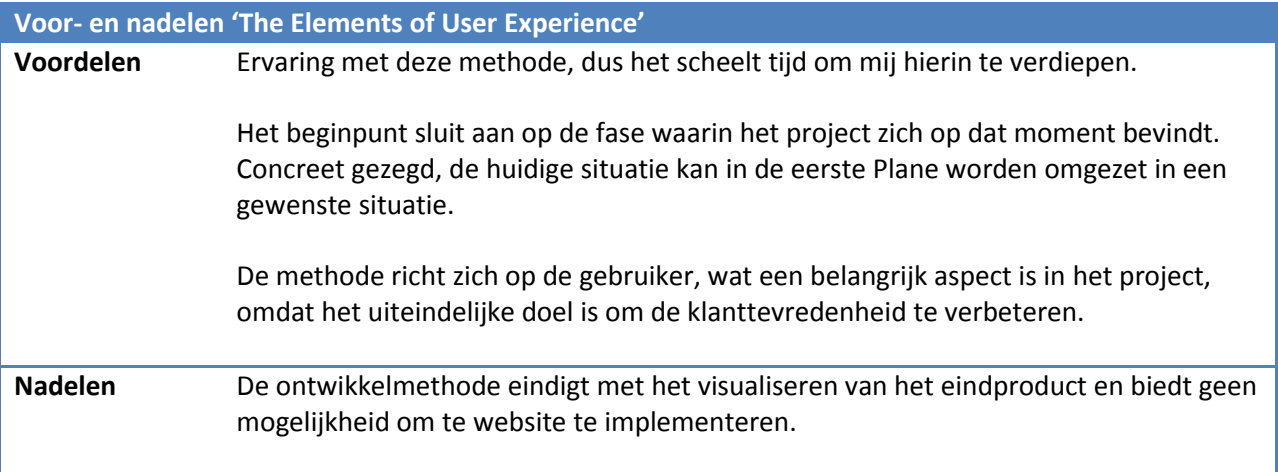

#### **Voordelen en nadelen van de ontwikkelmethode**

#### **Keuze en motivatie**

Na het analyseren van de voor- en nadelen van de ontwikkelmethode 'The Elements of User Experience' van Jesse James Garrett is ervoor gekozen om dit toe te passen op het project.

De voordelen minimaliseren de risico's om doelstellingen niet te halen en het is een hulpmiddel om de abstracte ideeën die er op dat moment nog zijn concreet te kunnen uitwerken. Het nadeel (er is geen implementatiefase) wordt ondervangen door de gekozen projectmanagementmethode, waarbij de vierde fase in dit project zich richt op het opleveren van de communicatie portal. Er is dan ook niet verder gezocht naar andere ontwikkelmethoden, omdat er verder geen negatieve aspecten zijn die risico's met zich meebrengen voor een negatieve invloed op het project.

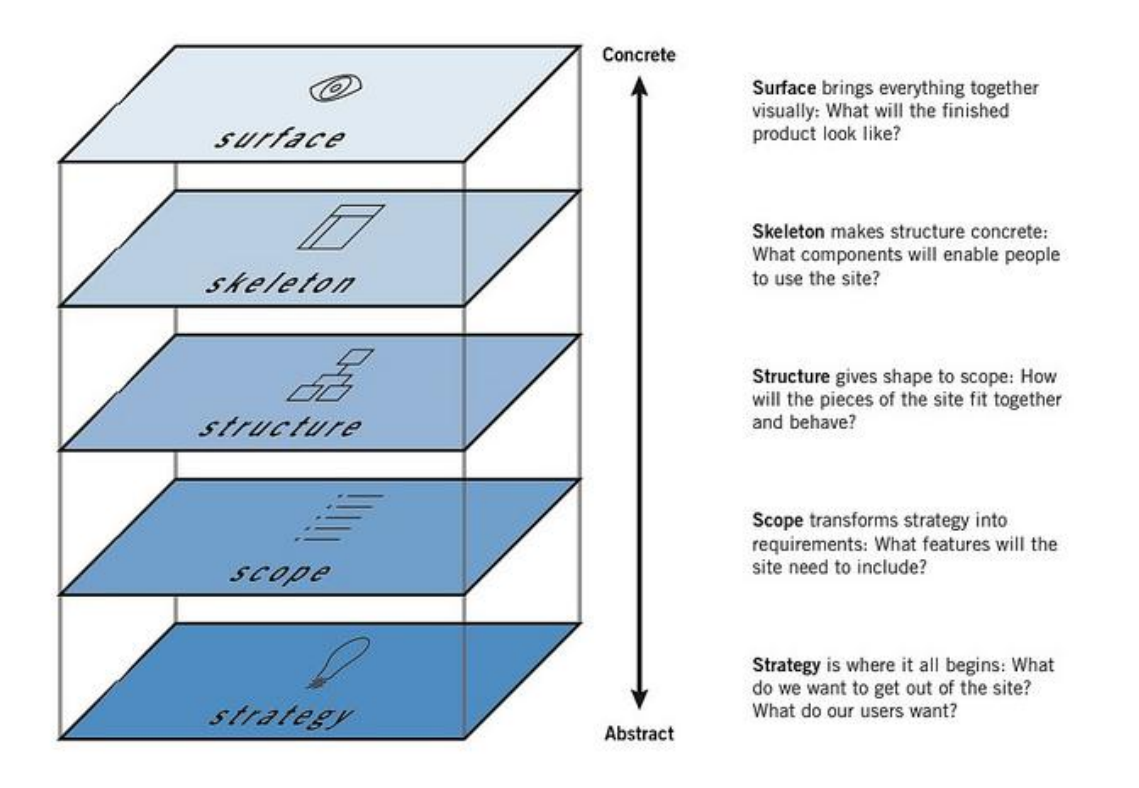

Op bovenstaande afbeelding wordt de methode van Jesse James Garrett met bijbehorende vijf Planes weergegeven die zijn doorlopen. In het ontwerprapport is deze ontwikkelmethode verder uitgewerkt, waarin staat beschreven wat het doel is van deze Planes en welke activiteiten hierbij zijn uitgevoerd. (Bijlage III: Ontwerprapport, pagina 31) Tevens is het proces van deze ontwikkelmethode terug te lezen in hoofdstuk 7 van dit afstudeerverslag.

# Fase II maken van PvA

*In de tweede fase van het project wordt een plan van aanpak gemaakt. Hierin wordt het plan beschreven dat het mogelijk maakt om het project te realiseren.* 

# <span id="page-17-0"></span>**5. Het plan van aanpak**

Het plan van aanpak (PvA) is direct na de introductieweek opgesteld en is daarmee het eerste product dat wordt opgeleverd in het project. Ik heb ervoor gekozen om dit plan te schrijven, omdat hiermee het nu nog abstracte project helder gedefinieerd kan worden. Het is daarmee de rode draad in het project. Door het opstellen van dit document wilde ik ervoor zorgen dat ik zo dicht mogelijk bij de doelstelling kon blijven werken. Dit plan is opgesteld door elementen en activiteiten van het project te verwerken in de gekozen projectmanagementmethode en de ontwikkelmethode. Deze methoden zullen onder andere terug te vinden zijn in de planning in paragraaf 5.3 en in hoofdstuk 4 'activiteiten en op te leveren producten' van het plan van aanpak (bijlage I: plan van aanpak, pagina 10)

## <span id="page-17-1"></span>**5.1 Elementen samenbrengen**

Voorafgaand aan de stageperiode is er door de teamleider en de bedrijfsmentor een lijst opgesteld met elementen en bijbehorende deelvragen die tijdens de afstudeerperiode onderzocht en uitgewerkt moeten worden. Dit vormde de basis van de opdracht en bestaat uit de volgende vier elementen, waarvan twee onderzoekselementen en twee uitvoerelementen:

#### **Onderzoekselement 1: Onderzoek doen naar het gebruik van Google Apps binnen Ahold**

- *Welke onderdelen van Google Apps worden gebruikt binnen welke doelgroep?*
- *Naar welk platform gaat de voorkeur uit (Google of ander platform)?*
- *Welke functionaliteiten worden gemist?*
- *Wanneer werkt Google Apps functionaliteit wel/niet?*

#### **Onderzoekselement 2: In kaart brengen van de support lijnen Workplace Services**

- *Onderdelen onderzoeken (EUC, Collaboration, IDM en Data Telecom)*
- *Welk support wordt nu geleverd?*
- *Welk support zouden we willen bieden*?

#### **Uitvoerelement 1: Communicatie portal opzetten in Google Sites voor Workplace Services**

- *Site opzetten (vormgeving, menu)*
- *Inhoud verzamelen binnen de organisatie en herschrijven vanuit gebruikersperspectief*

#### **Uitvoerelement 2: Google Groups implementeren**

- *Communicatie met betrekking tot uitfasering*
- *Inventariseren behoefte van de Business*
- *Organiseren Google Groups meetings*
- *Handleidingen schrijven nieuwe werkwijze Google Groups*

#### Afstudeerverslag Inge Kolen CMD Pagina **17** van **59**

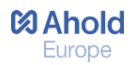

De elementen lijken in eerste instantie losstaande elementen met eigen doelstellingen, maar vertonen wel enige overeenkomsten zoals 'Google' en 'Workplace Services'. Ik wilde niet zomaar ergens beginnen, dus heb ik gekeken of er elementen zijn die pas uitgevoerd kunnen worden nadat een of meerdere andere elementen uitgevoerd zijn. Zo lijkt het mij logisch dat er eerst een onderzoek plaats moet vinden, voordat er een eindproduct gemaakt kan worden, wat in dit geval een communicatie portal is. Met dit gegeven is er gekeken welke dwarsverbanden er gelegd kunnen worden en zo de losstaande elementen samen te kunnen voegen.

#### **→** Deel 1: In kaart brengen van de support lijnen en een communicatie portal opzetten

Onderzoekselement 2 *(in kaart brengen van de support lijnen*) en uitvoerelement 1 *(communicatie portal opzetten)* zijn aan elkaar gekoppeld, omdat de communicatie portal pas opgezet kan worden na het onderzoeken van de support lijnen. De uitwerking van de deelvragen, is hieronder terug te lezen.

#### **Onderdelen onderzoeken**

In het onderzoeksrapport worden de support lijnen in kaart gebracht, waarbij duidelijk wordt wat de onderdelen zijn en over welke service van de digitale werkplek zij verantwoordelijk zijn. Het onderzoeken van de onderdelen zal via deskresearch en gesprekken met medewerkers van deze onderdelen uitgevoerd worden. Er is door de bedrijfsmentor een introductieweek georganiseerd, waarbij iedere eindverantwoordelijke uitleg geeft over het onderdeel. Hierdoor zijn er geen verdere activiteiten of vragen toegevoegd aan deze deelvraag.

#### **Welk support wordt nu geleverd?**

Momenteel biedt het team service over de digitale werkplek via verschillende online communicatiemiddelen. Om de support lijnen samen te laten komen, is het nodig om te analyseren wat de support lijnen in de huidige situatie zijn. Dat wordt in deze deelvraag beantwoord.

#### **Welk support zouden we willen bieden?**

De huidige situatie is nu in kaart gebracht en kan worden omgezet in een gewenste situatie. Het geeft daarmee antwoord op de laatste deelvraag 'welk support zouden we willen bieden?' In het ontwerprapport wordt niet alleen beschreven welk support de onderdelen zouden willen bieden, maar ook welk support de gebruikers verwachten. Voor deze deelvraag wordt de ontwikkelmethode ingezet waarbij de eerste Plane wordt doorlopen. In de volgende Planes worden deze behoeften omgezet in een ontwerp voor de communicatie portal.

#### **Communicatie portal opzetten in Google Sites**

In dit uitvoerelement wordt de communicatie portal opgezet aan de hand van het opgestelde ontwerprapport. Tevens wordt er content verzameld en op de website geplaatst. Hier zal vooral samenwerking met de eindverantwoordelijken plaatsvinden, omdat zij degene zij die de teksten zullen schrijven aan de hand van de door mij opgestelde content eisen. De communicatie portal is het eindresultaat van deel 1 van het afstudeerproject.

**→** Deel 2: Onderzoek doen naar het gebruik van Google Apps en Google Groups implementeren Onderzoekelement 1 *(het gebruik van Google Apps onderzoeken)* en uitvoerelement 2 *(Google Groups implementeren)* hebben beide betrekking op Google Apps.

Afstudeerverslag Inge Kolen CMD Pagina **18** van **59**

In het afstudeerplan wordt de volgende doelstelling beschreven: *'het gebruik van Google Apps verbeteren'* waarbij het eindresultaat een adviesrapport is. Na een gesprek met de bedrijfsmentor bleek dit echter onjuist te zijn. Het gaat er in dit onderzoek niet om dat het gebruik van Google Apps verbeterd wordt, maar dat er alleen inzicht wordt verkregen in het gebruik ervan. De doelstelling is hierdoor veranderd in: *'Inzicht krijgen in het gebruik van Google Apps'.* Met deze inzichten wil het team, na het uitvoeren van het project, mogelijk zelf vervolgstappen nemen. Zij zouden gebruikers beter kunnen inlichten over de mogelijkheden om het gebruik te bevorderen, of Google Apps beter aanpassen aan de wensen van de gebruiker. Om inzicht te krijgen in dit gebruik wordt een doelgroepanalyse uitgevoerd.

Google Groups is de enige applicatie van Google Apps waarvan nu al duidelijk is dat hier iets mee gedaan moet worden, omdat dit in de toekomst het enige discussiekanaal dat gebruikt zal worden binnen de organisatie. Om deze reden zijn de twee elementen aan elkaar gekoppeld. Momenteel kunnen medewerkers ook gebruik maken van een ander middel, namelijk van de applicatie 'Lotus Notes' en alle functionaliteiten die daarbij horen. Lotus Notes wordt binnenkort uitgefaseerd, waarmee Google Groups de enige applicatie zal zijn. Om medewerkers te ondersteunen bij deze verandering zijn er een aantal activiteiten opgesteld waarbij mij de vraag is gesteld om hieraan mee te werken. Het zal de laagste prioriteit hebben in dit project en wordt alleen uitgevoerd als er tijd over is.

#### <span id="page-19-0"></span>**5.1.1 Prioriteiten stellen**

De teamleider van Workplace Services geeft aan dat de communicatie portal de hoogste prioriteit heeft. De behoefte naar het communiceren naar de eindgebruiker en het leveren van support is zo groot dat dit niet meer kan wachten. *'Liever gister dan vandaag'* is een veelgehoorde uitspraak van zowel de teamleider als van de Service Delivery manager. Hier is naar geluisterd, waarbij het opstellen van de communicatie portal de hoogste prioriteit heeft gekregen. Kijkend naar mijn eigen situatie heeft het opzetten van een communicatie portal het grootste aantal op te leveren producten, waarbij er vanuit is gegaan dat dit deel de meeste tijd zal kosten. Ik was het dan ook eens met de wensen vanuit het team om het project op deze manier in te richten.

#### **Prioriteit: Hoog**

- In kaart brengen van de support lijnen
- Het opzetten van een communicatie portal

#### **Prioriteit: Gemiddeld**

Inzicht krijgen in het gebruik van Google Apps

#### **Prioriteit: Laag**

Google Groups implementeren

#### *Resultaat van het samenbrengen van de elementen*

- **Primair onderzoek** In kaart brengen van de support lijnen en een communicatie portal opzetten.
- **Secundair onderzoek** Inzicht verkrijgen in het gebruik van Google Apps en Google Groups implementeren.

# <span id="page-20-0"></span>**5.2 Wijziging in het project**

Na het uitvoeren van het primaire onderzoek, met als eindresultaat de communicatie portal, heeft er een wijziging plaatsgevonden in het project. Er is besloten om het secundaire onderzoek niet uit te voeren, waardoor er geen inzicht is verkregen in het gebruik van Google Apps en Google Groups is niet geïmplementeerd in de organisatie. Nadat de communicatie portal is opgezet zijn er twee andere prioriteiten gesteld, die belangrijker zijn voor een goed eindresultaat en aansluiten op het primaire onderzoek. In hoofdstuk 9 is hier meer over te lezen. Het secundaire onderzoek is wel beschreven in het plan van aanpak, omdat er op dat moment nog niet duidelijk was dat er een wijziging in het project zou plaatsvinden. In de vorige paragraaf heb ik dan ook alsnog het proces van beschreven dat is doorlopen.

# <span id="page-20-1"></span>**5.3 Planning maken**

De planning is opgesteld aan de hand van de fasen, de primaire en secundaire opdracht, de activiteiten en de op te leveren producten. Ik heb deze planning opgesteld om ervoor te zorgen dat het projectresultaat aan het eind van de afstudeerperiode opgeleverd is, door het risico te minimaliseren dat er door tijdgebrek een aantal producten niet of onvolledig opgeleverd worden. Tevens biedt deze planning een duidelijk overzicht wanneer en op welke volgorde de stappen genomen moeten worden.

#### **Fasen**

De fasen zijn met een blauwe achtergrondkleur aangegeven en zijn als eerste aan de planning toegevoegd. Ik heb er zo voor gezorgd dat deze methode de rode draad in het project blijft en er op chronologische volgorde activiteiten en producten gemaakt zijn.

#### **Primaire en secundaire opdracht**

Doordat het project is opgedeeld in twee delen, zijn ook deze toegevoegd. Doordat het primaire onderzoek de hoogste prioriteit heeft, wordt deze als eerst uitgevoerd. Hiermee wilde ik ervoor zorgen dat aan het eind van het project in ieder geval dit resultaat opgeleverd is.

#### **Activiteiten en op te leveren producten**

Alle activiteiten zijn overgenomen uit het afstudeerplan en in de planning geplaatst. Door deze activiteiten op te nemen wordt ervoor gezorgd dat zij allemaal worden uitgevoerd met als eindresultaat een op te leveren product. De producten zijn met een groene kleur aangegeven en worden aan het eind van een fase opgeleverd.

#### **Wijziging in de laatste fase**

In de laatste fase (afsluiten) is alleen de activiteit 'evalueren' beschreven. Er is echter nog geen aandacht gegeven aan de manier van het overdragen van het beheer. In het plan van aanpak zijn risico's beschreven, waarbij het beheer een belangrijk risico vormt. Door richtlijnen op te stellen wordt er gewaarborgd dat beheerders de communicatie portal zullen inzetten zoals deze is bedoeld. De activiteiten en producten die hiervoor gemaakt zijn, zijn opgenomen in de planning.

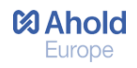

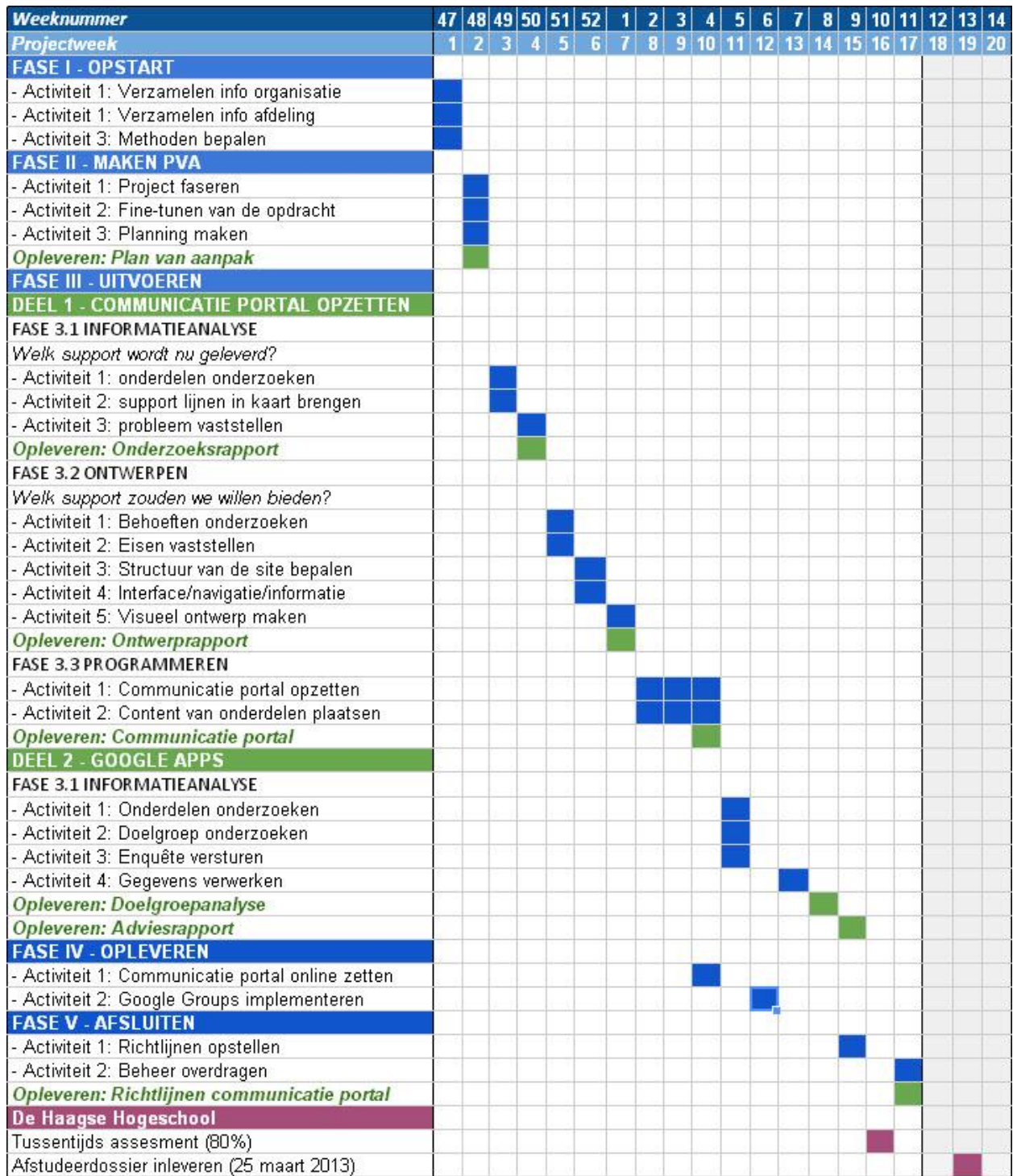

*Afbeelding: Planning (plan van aanpak)* 

# Fase III Uitvoeren

*In deze fase wordt het project uitgevoerd aan de hand van de subfases informatieanalyse, ontwerpen en programmeren. Na deze fase zijn de huidige en de gewenste situatie van het bieden van service over de digitale werkplek onderzocht en is de gewenste situatie omgezet in een ontwerp voor de communicatie portal. Het eindproduct is een communicatie portal, opgezet in Google Sites voor het team Workplace Services.* 

# *Fase 3.1 Informatieanalyse*

In deze fase zijn de onderdelen onderzocht en is er onderzocht welk support er door deze onderdelen wordt geleverd. Het product dat na deze fase is opgeleverd is een onderzoeksrapport. In het plan van aanpak staat beschreven dat er in deze fase tevens een doelgroepanalyse en adviesrapport wordt opgeleverd. Na de wijziging in het project zijn deze documenten niet meer gemaakt en deze worden dan ook niet in dit afstudeerverslag beschreven.

# <span id="page-22-0"></span>**6. Het onderzoeksrapport**

Het onderzoeksrapport is opgesteld na het plan van aanpak en is daarmee het tweede product dat wordt opgeleverd. In het onderzoeksrapport worden de support lijnen in kaart gebracht van de onderdelen End User Computing, Identity Management, Collaboration en Data Telecom van het team Workplace Services over de verschillende lagen van Ahold.

Specifiek betekent dit dat er in kaart gebracht wordt welke service over de digitale werkplek er door de onderdelen wordt geleverd en via welke middelen zij dit realiseren. Nadat deze support lijnen zichtbaar zijn, wordt er een conclusie getrokken over de huidige situatie. De volgende deelvragen, beschreven in het plan van aanpak, worden in dit rapport beantwoord:

- Onderdelen onderzoeken
- Welk support wordt nu geleverd?
	- o Wat is de huidige inzet van middelen?
	- o Welk support wordt er via deze middelen geleverd?
- Wat is het probleem?

De gegevens die na het beantwoorden van bovenstaande deelvragen naar voren zijn gekomen, worden gebruikt als beginpunt bij het opstellen van het ontwerprapport. De huidige situatie van het onderzoekrapport wordt omgezet in een gewenste situatie en is daarmee de eerste stap in het ontwerp voor de communicatie portal.

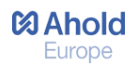

# <span id="page-23-0"></span>**6.1 Onderdelen onderzoeken**

Tijdens de introductieweek heeft er met iedere eindverantwoordelijke een gesprek plaatsgevonden waarin zij vertelden wat het onderdeel inhoudt en welke service zij leveren. Er is vooraf geen lijst met vragen opgesteld, omdat het in deze fase nog onbekend was in welke richting het gesprek zou gaan en er nog te weinig kennis was over de onderdelen. De resultaten van deze gesprekken zijn terug te vinden in paragraaf 2.5 van dit afstudeerverslag.

# <span id="page-23-1"></span>**6.2 Welk support wordt nu geleverd?**

Het onderzoeken van het support dat nu wordt geleverd, wordt gedaan aan de hand van een aantal opgestelde deelvragen en vormen tevens de hoofdstukken in het onderzoeksrapport. Door op deze manier te werken, wilde ik ervoor zorgen om een goede structuur aan te brengen. Met de deelvragen wilde ik inventariseren welke service er via de middelen door de onderdelen geleverd wordt en het probleem omschrijven dat zich in deze huidige situatie voordoet. Later in dit project wordt de supportlijst gefilterd, waarbij wordt bepaald welke service wel of niet op de communicatie portal wordt geplaatst. Zo minimaliseer ik het risico om een communicatie portal te ontwikkelen met onvolledige service (beschreven in hoofdstuk 8 "Risico's" van het plan van aanpak). De deelvragen zijn:

- *Wat is de huidige inzet van middelen?*
- *Welk support wordt er per onderdeel geleverd?*
- *Wat is het probleem?*

#### <span id="page-23-2"></span>**6.2.1 Wat is de huidige inzet van middelen?**

Als eerst heb ik geïnventariseerd via welke communicatiemiddelen er op dit moment service te vinden is over de digitale werkplek. Er is begonnen met de voor mij meest bekende, het intranet HK (hoofdkantoor). Dit is namelijk de startpagina van de browser Internet Explorer. Vanuit het intranet HK ben ik uitgekomen op de pagina ITWeb en de pagina die daaronder valt ShopIT. Dit vormen de belangrijkste delen waarop medewerkers service krijgen over de digitale werkplek. Overige IT gerelateerde pagina's op het intranet HK zijn 'Google' en 'Service'. In dit verslag worden alleen de meest belangrijke middelen weergegeven, omdat deze zijn gebruikt bij de communicatie portal. Een overzicht van alle middelen is terug te vinden in het onderzoeksrapport.

#### **Intranet HK**

**ITWeb** – Handleidingen.

(Voorbeelden hiervan zijn handleidingen voor printers, autorisaties en wachtwoord wijzigingen)

- **ShopIT -** Aanvragen voor IT Diensten. (Voorbeelden hiervan zijn aanvragen voor computers, laptops en software)
- **Google** Deze pagina ondersteunt het gebruik van Google binnen de organisatie.
- **Service** Aanvraagformulieren over werkplek gerelateerde zaken.

#### **HP Helpdesk**

Voor de eerste lijns helpdesk functionaliteit wordt gewerkt met HP (Hewlett Packard), dat telefonisch IT gerelateerde problemen van Ahold-medewerkers oplost. 80% van de calls die HP ontvangt, is EUC

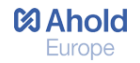

gerelateerd. Dit blijkt na een bezoek dat ik heb gebracht aan de HP Helpdesk in Mechelen (België). Tijdens dit bezoek is duidelijk geworden hoe deze helpdesk is ingericht en waar de meeste calls vanuit Ahold-medewerkers over binnenkomen. Tevens worden alle calls bijgehouden in "DW Trend Data" lijsten, deze zijn overigens later in het project geanalyseerd.

#### **IT Service Desk button**

Via de "IT Service Desk button" worden statussen van incidenten weergegeven en deze wordt beheerd door HP. Op deze manier wil HP voorkomen dat er steeds over hetzelfde probleem wordt gebeld. Medewerkers klikken op deze button en zien een overzicht van alle grote incidenten die zich op dat moment voordoen. Echter is deze button nog nergens geplaatst, dus weten medewerkers niet af van het bestaan hiervan.

#### **Collaboration Services**

Vanuit het intranet HK kan genavigeerd worden naar de site 'Collaboration Services'. Deze website wordt ingezet om Ahold Europe en Ahold USA medewerkers te helpen bij het oplossen van problemen met Google Apps. De site is dan ook Engelstalig. Deze site is opgezet in Google Sites en is te bereiken via de Google omgeving.

#### <span id="page-24-0"></span>**6.2.2 Google Analytics**

Google Analytics is een gratis dienst aangeboden door Google, dat gedetailleerde statistieken over de bezoekers genereert van Google Sites. Hier zijn het aantal paginaweergaves en het aantal unieke paginaweergaves te vinden. Ook staan er gegevens over gemiddelde tijd op een pagina, instappunten, bouncepercentage en uitstappercentage.

De teamleider van Workplace Services heeft deze analytics naar mij doorgestuurd, met als doel te achterhalen welke pagina's van deze service gerichte sites vaak door gebruikers worden bekeken. Pagina's die hoog scoren kunnen mogelijk ook op de communicatie portal geplaatst worden. De gegevens die na het analyseren van deze gegevens naar voren zijn gekomen staan beschreven in de bijlage van het onderzoeksrapport. Uiteindelijk is er weinig gedaan met deze gegevens, omdat de communicatie portal een andere insteek heeft dan de Google Sites die zijn onderzocht. Daarnaast zijn de gegevens vrij algemeen, waardoor het soms niet duidelijk was waarom gebruikers vaak op een bepaalde pagina (terug)komen en van welke service zij gebruik maken. Er is geen verdiepingsslag gemaakt in het achterhalen van beweegredenen van gebruikers, omdat het meer tijd zou kosten dan dat het oplevert. Wel wordt er op de communicatie portal doorverwezen naar de website Collaboration Services, omdat er zo voorkomen wordt dat er dubbele informatie te vinden is. Meer hierover wordt beschreven in het ontwerprapport.

#### <span id="page-24-1"></span>**6.2.3 Welk support wordt er per onderdeel geleverd?**

Het is nu bekend welke communicatiemiddelen worden ingezet. Om een verdiepingsslag te maken in deze gegevens, is er onderzocht welke onderdelen welke service bieden. Zo zijn de handleidingen voor printers toegevoegd aan het onderdeel End User Computing en zijn de handleidingen voor het aanvragen van autorisaties toegevoegd aan Identity and Access Management. Met deze gegevens wilde ik later in het project samen met de eindverantwoordelijke per onderdeel bepalen welk support in ieder geval op de communicatie portal geplaatst moet worden.

#### **Support lijnen**

In de opdrachtomschrijving staat in de aanleiding dat er teveel schakels zijn en dat medewerkers van het kastje naar de muur worden gestuurd en niet weten waar of bij wie zij terecht kunnen met problemen. Er is per onderdeel onderzocht wat de support lijnen zijn, hoe een probleem wordt opgelost en welke stappen daarbij genomen worden. Zo is er al eerder in dit verslag beschreven dat de HP Helpdesk de eerste lijns support is. Met het onderzoeken van deze lijnen wilde ik de mogelijkheden bekijken om via de communicatie portal minder schakels in het proces te krijgen of om in ieder geval meer duidelijkheid te creëren over deze lijnen. Een voorbeeld van deze support lijnen van Identity and Acces Management wordt op onderstaande afbeelding weergegeven.

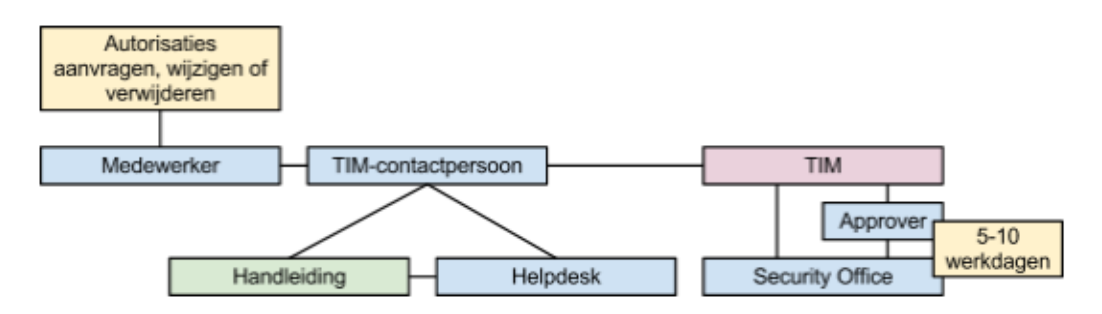

*"Medewerkers hebben te maken met IDM wanneer zij rechten willen aanvragen of wijzigen. Om te voorkomen dat iedere medewerker zelf in TIM werkt en zijn eigen rechten kan bepalen, zijn er door IDM zo'n 120 TIM-contactpersonen aangewezen verspreid over heel Ahold. Zij kunnen autorisaties aanvragen, wijzigen of verwijderen. Om de veiligheid te waarborgen is ervoor gekozen om een aantal van de aanvragen te laten goedkeuren door 'approvers'. Approvers hebben verstand van de applicaties waarover zij verantwoordelijk zijn. Zo kunnen ook TIM-contactpersonen geen onjuiste rechten aan zichzelf of anderen geven. Approvers hebben 5-10 werkdagen om een aanvraag goed te keuren. Nadat een approver een aanvraag heeft goedgekeurd, wordt deze doorgestuurd naar een extern Security Office in India. Zij hebben 5-10 werkdagen om de aanvraag te verwerken. Via de mail wordt gecommuniceerd over de status van een aanvraag en over wijzigingen in het systeem TIM."*

# <span id="page-26-0"></span>**6.3 Wat is het probleem?**

Hier zijn twee problemen vastgesteld met betrekking tot de communicatie en het bieden van support. Ten eerste is de communicatie gesloten en wordt er niet of nauwelijks gecommuniceerd over de onderdelen. Het gevolg hiervan is dat medewerkers niet weten wat zij aan de onderdelen hebben en waar zij wel of geen rechten op hebben. Ten tweede is de service die de onderdelen bieden niet eenduidig. Het ene onderdeel heeft wel handleidingen en nieuwtjes, terwijl het andere onderdeel hier helemaal niets mee doet. Hieronder een voorbeeld van de gesloten communicatie bij het onderdeel IDM dat voor ontevredenheid zorgt bij medewerkers.

**Communicatie is gesloten**

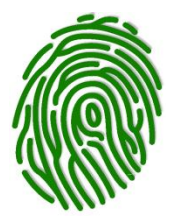

*"Bij Identity and Acces Management wordt er te weinig gecommuniceerd over de processen die spelen bij het doen van aanvragen. Medewerkers weten vaak niet wat IDM doet en wat het proces is rond TIM. De stappen in het proces zorgen ervoor dat als een medewerker rechten aanvraagt of wilt wijzigen, dit soms pas een maand*  later gebruikt kan worden. Er is geen duidelijke communicatie over het proces. Het *gevolg hiervan is dat medewerkers geïrriteerd raken, zij snappen niet waarom het niet (sneller) wordt geregeld."*

Door het vastleggen van het probleem van de huidige situatie, kan ik in de volgende fase bepalen waar de verbeterpunten liggen en hoe dit tot uiting komt op de communicatie portal. Zo is er bijvoorbeeld met de eindverantwoordelijke van dit onderdeel besproken dat de schakels (medewerker – TIM contactpersoon – approver – Security Office) niet verkort kunnen worden en dat open en transparant communiceren waarschijnlijk de beste oplossing is.

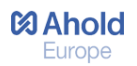

# *Fase 3.2 Ontwerpen*

*In deze fase wordt een ontwerprapport opgesteld voor het primaire onderzoek. De ontwikkelmethode die gebruikt is voor het opstellen van een ontwerprapport is 'The Elements of User Experience' van Jesse James Garrett.*

# <span id="page-27-0"></span>**7. Het ontwerprapport**

Het ontwerprapport omvat het ontwerp voor de communicatie portal die wordt opgezet in Google Sites voor de onderdelen End User Computing, Collaboration, Identity Management en Data Telecom van Workplace Services. Na het in kaart brengen van de huidige situatie in het onderzoeksrapport '*Support lijnen in kaart brengen*', kan de situatie omgezet worden naar een gewenste situatie en is daarmee het beginpunt van dit rapport. Planes die bij deze ontwikkelmethode worden doorlopen zijn:

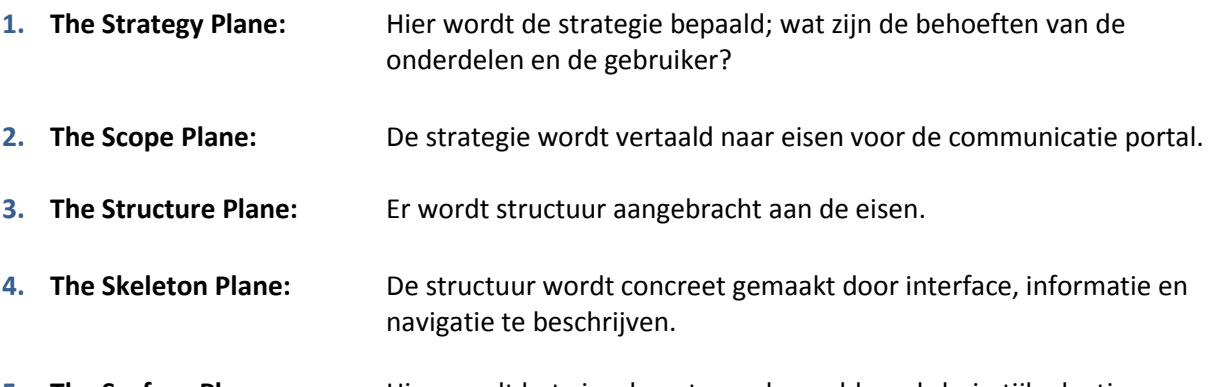

**5. The Surface Plane:** Hier wordt het visuele ontwerp bepaald, zoals huisstijl, plaatjes en Kleurgebruik.

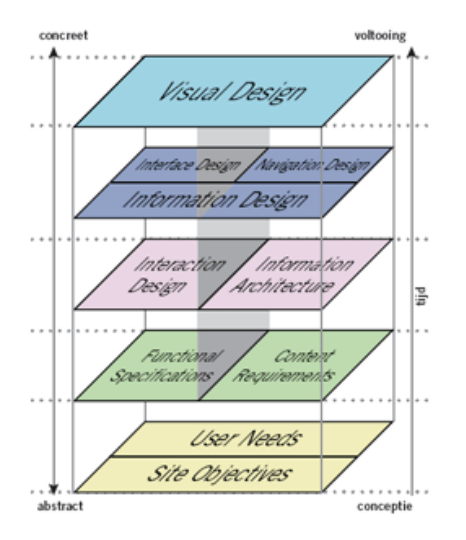

## <span id="page-28-0"></span>**7.1 Strategy Plane**

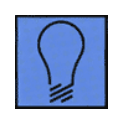

In de Strategy Plane worden de 'Site Objectives' en 'User Needs' beschreven. Hier wordt de derde *deelvraag 'welk support zouden we willen bieden?'* beantwoord van het onderzoekelement. Het probleem van de huidige situatie van het onderzoeksrapport wordt als uitgangspunt gebruikt voor het beschrijven van de gewenste situatie. Er hebben gesprekken plaatsgevonden met de eindverantwoordelijken van de onderdelen voor de 'Site Objectives'. Ook is er bij de User Needs tijd vrijgehouden voor gesprekken met de eindgebruiker om de behoeften te

achterhalen. Achteraf bleek dit niet nodig te zijn, de eindverantwoordelijken hadden meer dan voldoende kennis van de behoeften van de eindgebruikers.

#### <span id="page-28-1"></span>**7.1.1 Site Objectives**

De doelstelling en subdoelstelling geven goed weer wat de behoeften zijn van de onderdelen, omdat het probleem vanuit de vorige deelvragen hierin is verwerkt. Zo is het probleem dat de service niet eenduidig is, verwerkt in de hoofddoelstelling: de communicatie portal moet volledige service bieden. Daarnaast beschrijft de subdoelstelling dat de communicatie gesloten is. Hier wordt omschreven dat er meer gecommuniceerd moet worden over het team.

#### **Overeenkomsten in de service**

Eindverantwoordelijken geven aan dat het volledige huidige aanbod van het support ook op de communicatie portal moet komen. Bij het onderzoeken van de support lijnen van de onderdelen is opgevallen dat de onderdelen overeenkomsten vertonen in het bieden van service over de digitale werkplek, zoals het aanbieden van handleidingen. Ook bij andere vormen van support is naar overeenkomsten gekeken en waar service ontbrak, is er aan de eindverantwoordelijke van dat onderdeel gevraagd of zij ook behoefte hebben aan deze service. Alle onderdelen geven aan in ieder geval de volgende service te willen bieden:

#### *Handleidingen – Beleid – Veel gestelde vragen - Nieuwtjes*

Daarnaast biedt ook ieder onderdeel specifiek support, omdat ieder onderdeel verantwoordelijk is voor andere producten. Bij EUC kunnen er bijvoorbeeld aanvragen voor IT Diensten gedaan worden in ShopIT, terwijl er bij Collaboration vooral gebruik wordt gemaakt van een informatieve site (Collaboration Services) over Google. Ieder onderdeel heeft dus verschillende behoeften over de service die zij willen bieden. Hierdoor is er besloten om voor ieder onderdeel een eigen doelstelling te formuleren. Al deze doelstellingen bij elkaar vormen de Site Objectives.

#### **Alle onderdelen**

- Doelstelling: Volledige service over de digitale werkplek van de eindgebruiker via één *centraal punt aan te bieden;*
- Subdoelstelling: *Het openen van de blackbox;*

#### **Per onderdeel**

- EUC: *Support bieden over het doen van aanvragen van IT Diensten;*
	- Collaboration: *Support bieden door doorverwijzen naar Collaboration Services;*

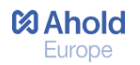

 IDM: *Support bieden over TIM en over de geschatte duur van een aanvraag;* Data Telecom: *Support leveren over het aanvragen, opzeggen of de overdracht van telefonie.*

#### **Toelichting van de subdoelstelling**

Voor dit project wordt samengewerkt met een andere stagiair, van de opleiding 'Communicatie'. Hij houdt zich vooral bezig met de communicatieve aspecten, waarbij hij een communicatieplan schrijft over het verbeteren van de communicatie en het lanceren van de communicatie portal. In zijn project hanteert hij de volgende doelstelling: 'Het openen van de blackbox'. Deze doelstelling is ook door eindverantwoordelijken tijdens meetings als zeer belangrijk aangegeven en in het plan van aanpak en onderzoeksrapport staat hier ook al het een en ander over beschreven. Deze doelstelling wordt in dit onderzoek gezien als belangrijkste subdoelstelling.

**Het openen van de blackbox**

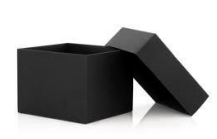

*"Service Delivery geeft aan te kampen met een imago en communicatieprobleem. Zowel intern als extern weten gebruikers niet wat zij kunnen verwachten van Service Delivery. Service Delivery heeft wel wat middelen hier en daar waarop zij communiceren, maar uit de ervaring is gebleken dat dit niet tot nauwelijks gelezen of begrepen wordt. Vanuit deze gebrekkige communicatie komt veel frustratie voort, zowel binnen de afdeling als van buitenaf. Om zich beter te kunnen profileren willen zij op zoek gaan naar andere middelen of manieren van communiceren. Ook de verschillende behoeften van de eindgebruiker moeten in kaart worden gebracht. Het doel van het onderzoek is dan ook openheid. Open de blackbox, laat zien wie wij zijn en wat wij kunnen betekenen voor onze eindgebruiker."*

#### <span id="page-29-0"></span>**7.1.2 User Needs**

De behoeften van de gebruikers zijn achterhaald aan de hand van gesprekken met de eindverantwoordelijken van de onderdelen. Het was niet nodig om gesprekken aan te gaan met de eindgebruikers, omdat de eindverantwoordelijken zelf dicht bij de gebruiker staan. Zij weten precies wie de gebruiker is en waar zij behoefte aan hebben, omdat problemen vaak bij hen terecht komen.

#### **Primair - Medewerkers met een digitale werkplek**

De primaire doelgroep is medewerkers met een digitale werkplek. De doelgroep maakt gebruik van de volgende producten die de onderdelen van Service Delivery aanbieden:

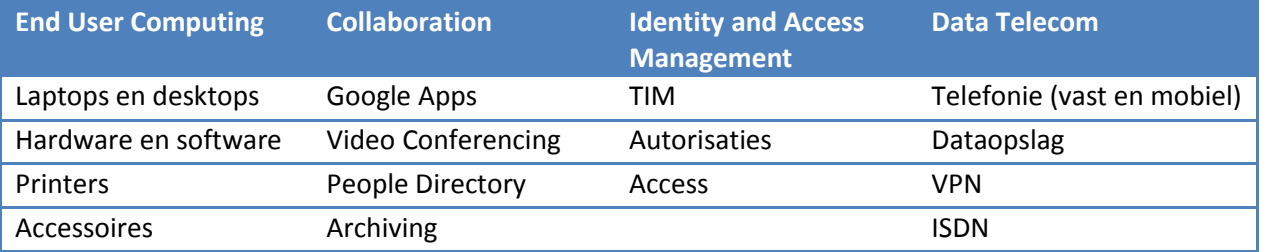

Afstudeerverslag Inge Kolen CMD **Pagina 29 van 59** Pagina 29 van 59

Het opstellen van de behoeften is gedaan aan de hand van de producten van de digitale werkplek en alles waar een medewerker bij deze producten mee te maken krijgt. Ter verduidelijking, een medewerker met een digitale werkplek heeft bijvoorbeeld recht op een telefoon. De behoefte is dat de onderdelen de juiste service bieden om het de medewerker mogelijk te maken om de telefoon te kunnen aanvragen. Zo zijn alle actiepunten (in het voorbeeld is dat 'aanvragen') omgezet in behoeften. De volgende actiepunten zijn opgesteld:

- *Producten aanvragen/wijzigen*
- *Producten opzeggen/inleveren*
- *Producten zijn gestolen/kwijt/kapot*
- *Producten werken niet (naar behoren)*

Deze punten wilde ik concreet uitwerken door de service die ik in de huidige situatie heb beschreven toe te voegen aan deze actiepunten. Om ervoor te zorgen dat de service volledig is, zijn alle middelen die in de huidige situatie worden geleverd, ook in de toekomstige situatie geleverd. Wel zullen de middelen, waar nodig, herschreven worden. Een voorbeeld van een resultaat uit de User Needs is:

*Producten opzeggen/inleveren:*

- *Doorverwijzen naar formulieren*
- *Informatie verkrijgen waar producten ingeleverd moeten worden*

#### **Secundair - TIM contactpersonen en approvers**

Na een gesprek met de eindverantwoordelijke van Identity and Access Management, is duidelijk geworden dat dit onderdeel complexer is dan andere onderdelen. Dit komt omdat er veel samenwerking is tussen IDM en de schakels (medewerker – TIM contactpersoon – approver – Security Office).

TIM contactpersonen houden zich bezig met het beheer van personen en het aanvragen, wijzigen of verwijderen van autorisaties die zij van medewerkers ontvangen. TIM-contactpersonen verrichten werkzaamheden in het systeem Tivoli Identity Management en hebben 5-10 werkdagen om aanvragen van medewerkers in TIM te zetten. 80% van de support die door IDM wordt geleverd is bestemd voor TIM-contactpersonen. Er is dan ook besloten, in samenwerking met de eindverantwoordelijke, om dit de primaire doelgroep te maken voor IDM. De secundaire doelgroepen van IDM zijn approvers en medewerkers met een digitale werkplek.

#### *Resultaat van de Strategy Plane*

Na de Strategy Plane is de laatste deelvraag beantwoord en daarmee is het onderzoekselement 'inzicht krijgen in de support lijnen' afgerond. Er zijn overeenkomsten gevonden in de service en er is voor ieder onderdeel een doelstelling opgesteld waarin de specifieke service wordt beschreven. De hoofddoelstelling en subdoelstellingen vormen de 'Site Objectives'. Tevens zijn de 'User Needs' opgesteld, waarbij er onderscheid is gemaakt tussen een primaire doelgroep 'medewerkers met een digitale werkplek' en de twee secundaire doelgroepen 'TIM contactpersonen' en 'approvers'.

# <span id="page-31-0"></span>**7.2 Manager wil resultaten zien**

Er zijn een aantal resultaten gepresenteerd aan de Service Delivery manager Laurens van Geffen. Hij geeft aan dat de behoefte aan een communicatie portal zo groot is, dat de gegevens die er nu al zijn alvast op de communicatie portal geplaatst moeten worden. Er wordt aangegeven dat het beter is om stukje bij beetje de portal op te bouwen, dan later alles in een keer toe te voegen.

Dit besluit past niet volledig in mijn project, met als voornaamste reden dat nog niet alle Planes in de ontwikkelmethode zijn doorlopen. Hierdoor bestond het risico dat de website onvolledig en/of niet gebruiksvriendelijk zou zijn. Echter bood dit besluit mij wel de kans om Google Sites uit te proberen en er achter te komen wat de mogelijkheden en vooral ook de beperkingen van deze applicatie zijn. Zo kon ik in de volgende Planes eisen beschrijven en deze uitwerken in wireframes, die ook echt gerealiseerd kunnen worden.

Dit vormde een belangrijk punt in de stage, omdat het eindproduct gerealiseerd werd. Er heeft op dat moment veel contact plaatsgevonden met de bedrijfsmentor en de medestagiair. Samen met de medestagiair heb ik een wireframe gemaakt met de gegevens die op dat moment beschikbaar waren. Tevens wilde ik ervoor zorgen dat als ik tegen problemen aan zou lopen dit op tijd kon aankaarten bij de bedrijfsmentor. Hierdoor wilde ik zorgen voor een goed eindresultaat en mogelijke bijsturing waar nodig.

#### **Schets IDM pagina**

Voor het onderdeel IDM was op dit moment in het project de meeste informatie beschikbaar. Zo zijn er twee secundaire doelgroepen beschreven en is er in de huidige situatie al veel support gevonden dat meegenomen kan worden op de communicatie portal. Er is begonnen met het maken van een wireframe, deze is te zien op onderstaande afbeelding.

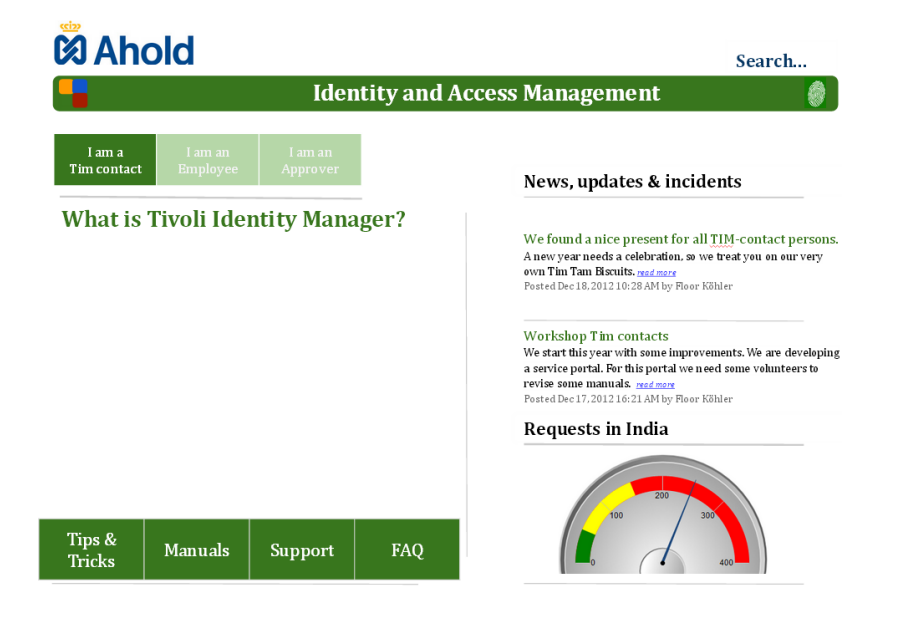

De uitgangssituatie voor het opstellen van de wireframe is het verdelen van de drie doelgroepen. 80% van de doelgroep bestaat uit TIM-contactpersonen, dus de hoofdpagina van IDM is aan hen gericht. De overige 20% van de doelgroep bestaat uit approvers en medewerkers. Zij krijgen hierdoor een aparte pagina, waar voor hen specifieke informatie te vinden. De drie doelgroepen zijn bovenaan de pagina geplaatst, in de vorm van buttons.

Daarnaast is onderscheid gemaakt in het support dat IDM aan de doelgroepen wil bieden. Zo blijven de pagina's overzichtelijk en worden er niet teveel keuzes aan de gebruiker gegeven. De eindverantwoordelijke heeft aangegeven dat zij graag vier buttons onderaan de TIM-contactpersonen pagina wilt plaatsen, waarbij op iedere onderliggende pagina specifiek support wordt geboden. De buttons zijn: Tips & Tricks, Manuals, Support en FAQ.

Verder is de doelstelling van IDM vanuit de Site Objectives *(Support bieden over TIM en over de geschatte duur van een aanvraag)* verwerkt op de pagina. Informatie over het systeem TIM is links te vinden, de geschatte duur is te zien in de afbeelding rechtsonder op de pagina. Er is bedacht dat er een metertje wordt geplaatst, dat aangeeft hoe druk het is bij de HP Security Office in India. Zij nemen de aanvragen in behandeling, afhankelijk van de drukte duurt het afhandelen langer. Daarnaast zijn in de User Needs beschreven dat er behoefte is aan nieuwtjes, updates en wijzigingen in het systeem TIM. Dit verandert vaak en is belangrijk, dus dit is rechtsboven op de pagina geplaatst.

#### <span id="page-32-0"></span>**7.2.1 Probleem**

#### **Consistentie**

De overige onderdelen End User Computing, Collaboration en Data Telecom hebben geen secundaire doelgroepen, waardoor de buttons niet op deze pagina's geplaatst kunnen worden. Daarnaast hebben zij niet alle support buttons nodig, hebben zij geen behoefte om informatie over een systeem te verschaffen en hebben zij niets aan een meter dat de geschatte duur van een aanvraag weergeeft. Hierdoor is het niet mogelijk om consistente hoofdpagina's van de onderdelen te realiseren.

#### **Conclusie**

Er is besloten om de communicatie portal te laten voor wat het is en verder te gaan met het ontwerprapport. De bedrijfsmentor en teamleider hebben hier goedkeuring voor gegeven, nadat bovenstaande problemen zijn geconstateerd.

#### **Positieve aspecten**

Een positief aspect van het maken van de pagina is dat ik kennis heb opgedaan van de applicatie Google Sites en dat ik ongeveer weet wat de mogelijkheden en beperkingen zijn. Een ander positief aspect is het kleurgebruik. De groene kleur is per toeval gekozen, maar geeft de mogelijkheid om een duidelijk onderscheid aan te geven bij de verschillende onderdelen. In de volgende Planes is onderzocht of het een toegevoegde waarde heeft om ieder onderdeel een eigen identiteit te geven door kleuren toe te wijzen.

### <span id="page-33-0"></span>**7.3 Scope Plane**

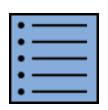

In de Scope Plane worden de behoeften omgezet in functionaliteiten en features voor de communicatie portal. Dit is gedaan aan de hand het opstellen van eisen volgens de MoSCoWmethode, waarbij prioriteiten gesteld worden.

Door het doorlopen van deze Plane, stelde ik mijzelf in staat om in de volgende Plane de eisen uit te werken in een conceptueel ontwerp voor de communicatie portal. Zo kon ik bij het maken van wireframes bepalen wat waar geplaatst wordt. Het meest logische lijkt mij om de belangrijkste eisen bovenaan de pagina te plaatsen. MoSCoW is een afkorting, waarvan de letters staan voor:

- *M - Must haves: deze eisen moeten in het eindresultaat terug komen. Zonder deze eis is het product niet bruikbaar;*
- *S - Should haves: deze eisen zijn zeer gewenst, maar zonder is het product wel bruikbaar*
- *C - Could haves: deze eisen zullen alleen aan bod komen als er tijd genoeg is*
- *W -Won't haves: deze eisen zullen in dit project niet aan bod komen maar kan in de toekomst, bij een vervolgproject, interessant zijn.*

Bovenstaande methode is erg algemeen en ik heb er dan ook voor gekozen om deze te specificeren voor de communicatie portal. De belangrijkste eisen, zijn eisen die bijdragen aan de hoofddoelstelling en de subdoelstelling van alle onderdelen. Ze zijn geplaatst onder de '**M**' en de '**S**'.

Verder heb ik besloten alle wensen en behoeften waar nog geen afspraken over zijn gemaakt, te plaatsen onder de '**W**'. Er is geen tijd om te wachten op beslissingen die misschien pas over een jaar gemaakt worden. Een goed voorbeeld hiervan is het aanvragen van IT Diensten, die normaal via ShopIT gaan. Het idee ontstond om aanvraagformulieren op de communicatie portal te plaatsen, in plaats van door te verwijzen naar ShopIT. Zo houd je alle support op één centrale plek. De teamleider en de eindverantwoordelijke van EUC geven aan dat hierover nog geen afspraken zijn gemaakt en dat dit geen prioriteit heeft. In mijn afstudeerperiode zal ik dit dan niet meer meemaken.

De '**C**' was lastig te omschrijven, omdat de doelstellingen al in de 'M' en de 'S' aanbod komen en de 'W' een toekomstige situatie beschrijft. Uiteindelijk is ervoor gekozen om de letter 'C' toe te kennen aan secundaire doelgroepen. Dit zijn belangrijke gebruikers, maar vertegenwoordigen een kleine groep medewerkers. De eisen kunnen nu worden ingedeeld, waarbij de letters staan voor:

- *M Een eis die direct bijdraagt aan het leveren van support;*
- *S Een eis die bijdraagt aan het openen van de blackbox;*
- *C Een eis die bijdraagt aan het bieden van support aan secundaire doelgroepen;*
- *W Een eis waarvoor de mogelijkheden op dit moment niet haalbaar zijn.*

#### <span id="page-34-0"></span>**7.3.1 Requirements**

De requirements, ofwel de eisen, zijn opgesteld door middel van de gegevens uit de Strategy Plane. Hierbij heb ik alle behoeften omgezet en in deze Plane uitgewerkt. Hiermee wilde ik ervoor zorgen dat de communicatie portal volledige service biedt en aansluit bij de behoeften van zowel het team als de eindgebruiker.

#### **Functionele eisen**

De communicatie portal is na het project vooral informatief en zal in de toekomst interactiever gemaakt worden. Echter zijn hier nog geen afspraken over gemaakt. Hierdoor zijn er op het moment nog weinig functionele eisen, waar de communicatie portal aan moet voldoen. Een voorbeeld van een functionele eis wordt hieronder weergegeven.

1.6 W Het systeem geeft de mogelijkheid om aanvragen te doen voor IT Diensten (EUC)

#### **Niet-functionele eisen**

Deze eisen heb ik toegevoegd, waarbij vooral eisen over de gebruiksvriendelijkheid worden beschreven. Ik heb ervoor gekozen deze eisen toe te voegen, door eerdergenoemde constatering met problemen over de consistentie. Een voorbeeld van een niet-functionele eis wordt hieronder weergegeven.

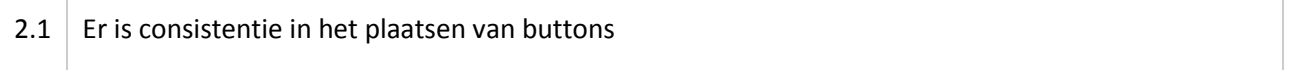

#### **Operationele eisen**

De operationele eisen zijn opgesteld, waarbij de belangrijkste reden is dat ik na het afstudeerproject het beheer uit handen geef en ervoor wil zorgen dat de communicatie portal beheerd wordt zoals deze is opgezet. Tevens wordt dit als risico beschreven in het plan van aanpak. Een voorbeeld van een operationele eis wordt hieronder weergegeven.

3.1 Er dienen één of meerdere beheerders aangesteld te worden voor het beheren van de communicatie portal

#### **Technische eisen**

De technische eisen zijn vooral vastgesteld aan de hand van programmeertalen. De programmeertalen in Google Sites zijn beperkt tot het gebruik van HTML en CSS. Binnen het team is de discussie ontstaan of er wel of niet wordt gewerkt met andere programmeertalen. Deze zouden als scripts kunnen toegevoegd aan de communicatie portal. Er is besloten om dit niet te doen om de volgende redenen:

- Geen van de beheerders heeft ervaring met programmeertalen, als er iets fout gaat kan niemand dit herstellen.
- De algemene regel binnen Ahold is dat er niet gewerkt wordt met scripting (opgesteld door het team zelf). Als team zijnde geef je dan verkeerde signalen naar andere medewerkers: 'Jullie mogen het niet maar wij doen het wel'.

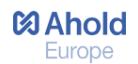

Een voorbeeld van een technische eis wordt hieronder weergegeven.

#### 4.1 | HTML wordt alleen aangepast in de HTML bewerkingsfunctie

#### **Content eisen**

Een aantal behoeften van de Scope Plane kunnen niet in functionaliteiten omgezet worden. Deze zijn in de content eisen terug te lezen. Bij iedere content eis is beschreven wat het is en welke inhoud erin zit om dit concreet te maken. Een voorbeeld van een content eis wordt hieronder weergegeven.

# 5.6 | M | Nieuwtjes: Kort bericht met relevante afbeelding. Maximaal vier nieuwtjes per onderdeel

#### *Nederlandstalig vs. Engelstalig*

Een discussiepunt is het bepalen van de taal. Het grootste aantal gebruikers spreekt Nederlands en geeft de voordeel aan een Nederlandstalige service website. Echter is er besloten de communicatie portal Engelstalig te maken. Dit is besloten door de teamleider van Workplace Services. Reden hiervan is dat de voertaal binnen Ahold Engels is en een aantal medewerkers alleen Engels spreekt. Daarnaast wordt ook van Nederlandse medewerkers wordt ook verwacht dat zij Engels goed beheersen.

#### *Resultaat van de Scope Plane*

Na het opstellen van de eisen, is duidelijk wat er op de communicatie portal komt. Het is in deze Plane duidelijk geworden dat de communicatie portal na de afstudeerperiode vooral informatief is en nog weinig interactief. In de volgende Planes zal rekening gehouden worden met de mogelijke toekomstige extra functionaliteiten. Specifiek gezegd, er zal ruimte vrij gehouden worden in het ontwerpen van de wireframes voor toekomstige functionaliteiten, zoals het aanvragen van IT Diensten dat momenteel nog via ShopIT gaat.

### <span id="page-36-0"></span>**7.4 The Structure Plane**

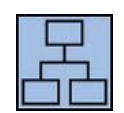

In de Structure Plane wordt structuur gebracht aan de eisen die in de Scope Plane zijn beschreven. Hier wordt concreet uitgewerkt hoe er genavigeerd word op de communicatie portal en hoe gebruikers op verschillende pagina's terecht komen.

Er zijn diverse mogelijkheden voor het bepalen van de structuur. Om een juiste keuze te maken zijn er voor iedere mogelijkheid voor- en nadelen beschreven. Deze zijn tegen elkaar afgewogen, waarna een keuze is gemaakt. De mogelijkheden zijn:

- *Mogelijkheid 1: Structuur op basis van categorieën*
- *Mogelijkheid 2: Structuur op basis van primaire en secundaire doelgroepen*
- *Mogelijkheid 3: Structuur op basis van de onderdelen*

#### *Mogelijkheid 1: Support op basis van categorieën*

De eerste mogelijkheid is om alle services te categoriseren en de gebruik één van deze categorieën laten kiezen, waarna specifieke informatie te zien is. HP gebruikt sinds enige tijd een website waarmee zij intern support bieden aan HP medewerkers. De 'Incident Process Manager' van HP geeft aan dat de website die zij inzetten voor dit support door gebruikers als gebruiksvriendelijk wordt ervaren. De structuur van deze website is gebaseerd op het categoriseren van producten. Ik heb hen gevraagd of zij een printscreen van de website wilden opsturen, met als doel om erachter te komen of dezelfde structuur past bij de communicatie portal. Op onderstaande afbeelding is een voorbeeld van de HP website te zien. In de linker kolom zijn de gecategoriseerde producten te zien. Door op één van deze producten te klikken, verschijnt de middelste kolom met gerelateerde productinformatie. Zo navigeert de gebruiker steeds dieper in de website.

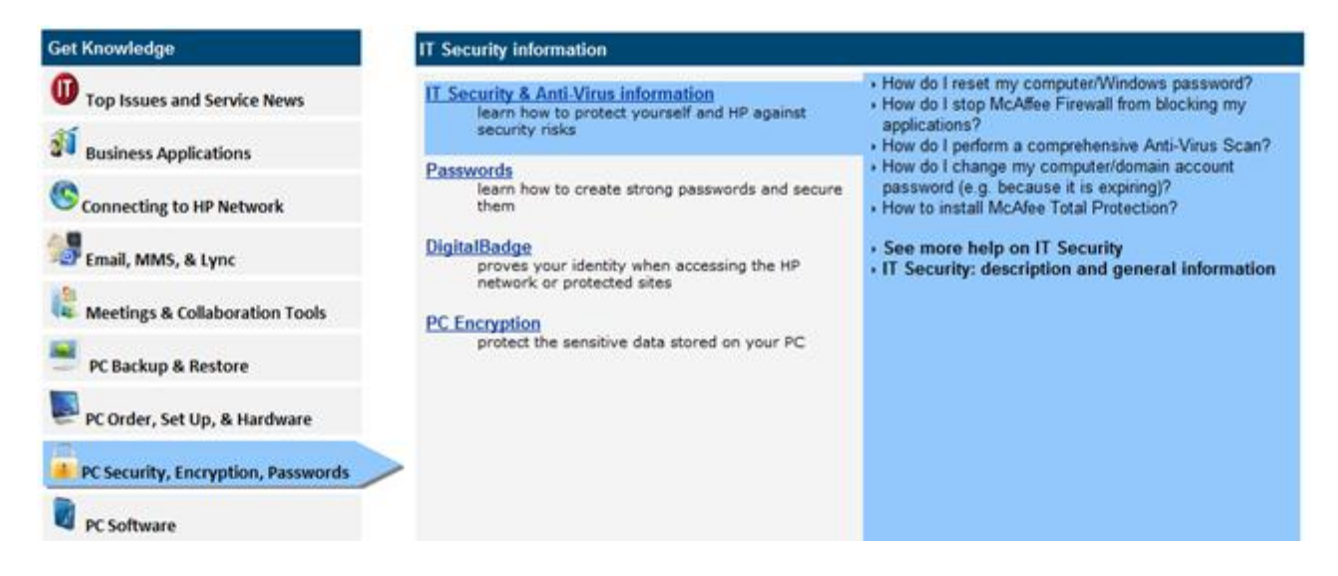

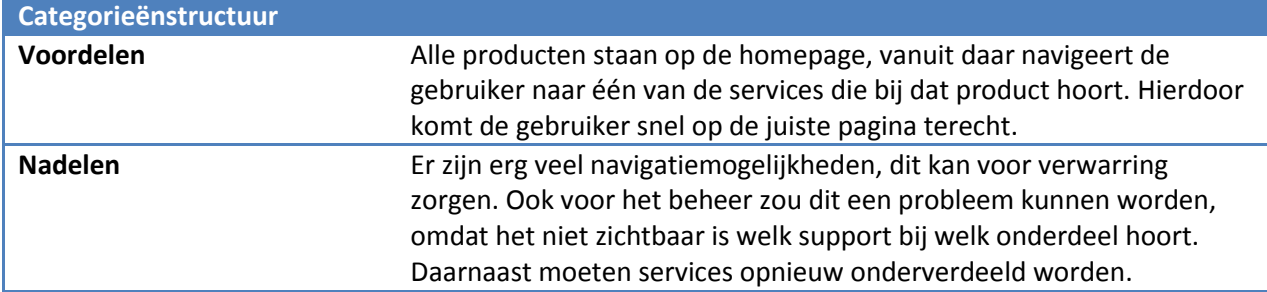

#### *Mogelijkheid 2: Structuur op basis van doelgroep*

Er is één primaire doelgroep (medewerkers met een digitale werkplek) en er zijn twee secundaire doelgroepen (TIM-contactpersonen en approvers). Een mogelijkheid is om de gebruiker vanaf de homepage te laten kiezen onder welke groep hij valt, met als doel om alleen voor die doelgroep relevante informatie weer te geven. Dit is als mogelijkheid beschreven aan de hand van de eerdere poging om een IDM pagina voor de communicatie portal op te zetten (zie paragraaf 5.2), waarbij iedere doelgroep een aparte button heeft gekregen. De eindverantwoordelijke van IDM geeft ook aan dat deze structuur erg goed bij het onderdeel IDM past.

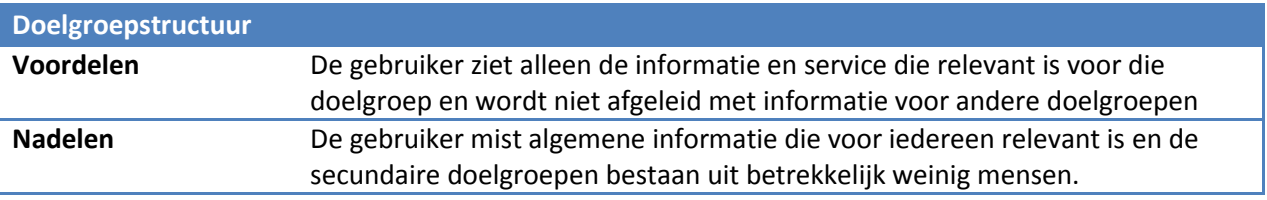

#### *Mogelijkheid 3: Structuur op basis van de onderdelen*

Vanaf de homepage navigeert de gebruiker naar één van de onderdelen. Op de hoofdpagina een onderdeel is alle service te vinden die bij dit onderdeel hoort. Dit is net als bij de eerste mogelijkheid een vorm van gecategoriseerd support, echter zijn hier de categorieën gebaseerd op de onderdelen in plaats van op producten. Bij deze mogelijkheid is dan ook bekeken of de gebruiker het logisch vindt hoe de services onder de onderdelen is verdeeld.

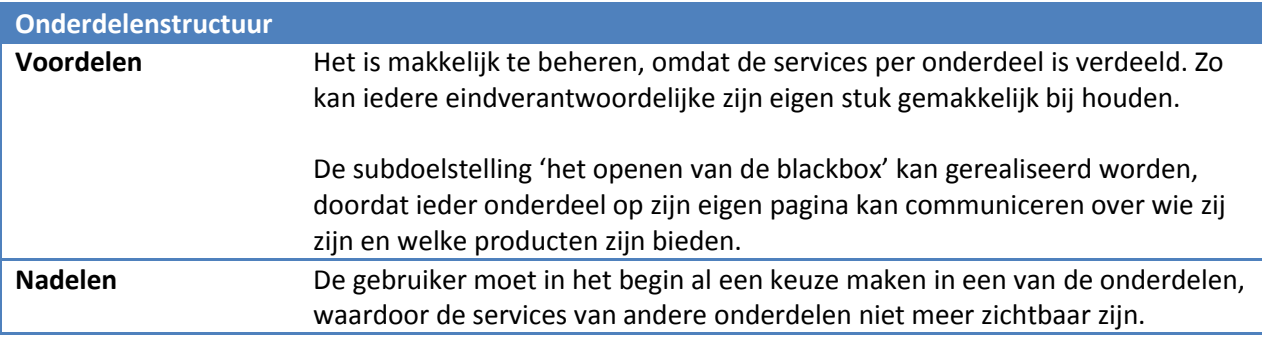

#### *Keuze en motivatie*

Zelf vind ik een structuur op basis van de onderdelen de beste mogelijkheid. De services zijn in de huidige situatie al onderverdeeld onder de vier onderdelen en na het onderzoeken van de support lijnen vind ik deze verdeling logisch. Ook het team geeft aan dat er geen klachten zijn dat medewerkers de verdeling onlogisch vinden. Er is op dat moment nog niet concreet afgesproken wie de toekomstige beheerders zijn, maar naar alle waarschijnlijkheid zullen dit de vier eindverantwoordelijken worden van de onderdelen. Dit sluit dan ook goed aan bij de onderdelenstructuur.

Door het kiezen van een structuur op basis van de onderdelen, zijn er twee eisen niet onder te verdelen. Dit is het communiceren over het team als geheel en het weergeven van statussen van incidenten. Deze zijn overkoepelend en hebben met alle onderdelen te maken.

Ik heb er voor gekozen om de gebruiker vanaf de homepage zes navigatiemogelijkheden te geven. Gebruikers kiezen uit één van de vier onderdelen, een communicatiepagina over het team of de incidentenpagina. Na goedkeuring van de bedrijfsmentor heb ik deze structuur visueel uitgewerkt, waarbij alle eisen uit de Scope Plane terug komen. Op onderstaande afbeelding wordt dit weergegeven.

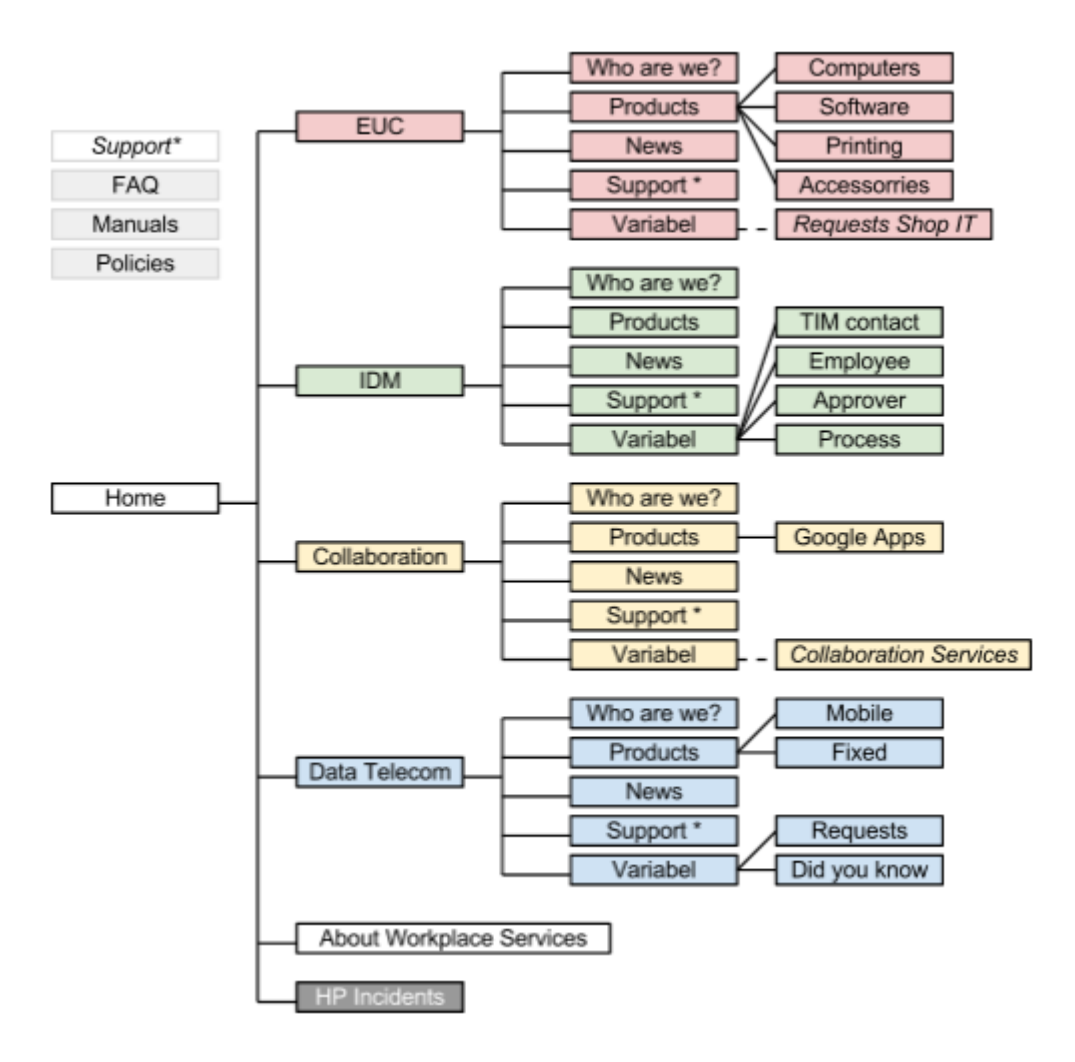

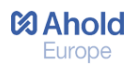

#### **Een toelichting van de structuur:**

#### **Niveau 1 De homepage**

De gebruiker navigeert vanaf de homepage naar één van de zes pagina's.

#### **Niveau 2De Hoofdpagina van de onderdelen**

 De gebruiker navigeert vanaf de homepage naar de homepage van een onderdeel. Hier maakt de gebruiker een keuze uit één van de services (FAQ, Manuals, Policies) of navigeert naar meer informatie over het onderdeel (Who are we en Products). Nieuwtjes zijn direct op de hoofdpagina van de onderdelen zichtbaar.

#### **Niveau 2 About Workplace Services**

 De gebruiker navigeert vanaf de homepage naar 'About Workplace Sercices'. Hier wordt gecommuniceerd over het team als geheel (het openen van de blackbox). Er kan niet genavigeerd worden naar dieperliggende pagina's.

#### **Niveau 2 HP Incidents**

 Dit is één pagina waar de statussen van incidenten worden weergegeven. Er kan niet genavigeerd worden naar dieperliggende pagina's.

#### **Niveau 3 De services en informatie**

 De gebruiker navigeert vanaf de hoofdpagina van een onderdeel naar één van de services of naar informatie over het team. Ieder onderdeel heeft een eigen FAQ-, Manuals- en Policies pagina. Hiervoor is gekozen omdat als je eenmaal een keuze hebt gemaakt voor een onderdeel, niet weer lastig gevallen wilt worden met bijvoorbeeld handleidingen van een ander onderdeel.

#### **Niveau 4 Specifieke informatie**

 Vanaf niveau 3 navigeert de gebruiker naar specifieke informatie over bijvoorbeeld producten en processen. Zo kiest de gebruiker bijvoorbeeld bij niveau 3 uit de verschillende producten een laptop, bij niveau 4 krijgt hij specifieke informatie over deze laptop.

#### *Resultaat Structure Plane*

Na het uitvoeren van de Structure Plane zijn de eisen van de Scope Plane gestructureerd. Met het aanbrengen van structuur is duidelijk welke niveaus er zijn en hoe de gebruiker door de communicatie portal navigeert. Er is gekozen voor een structuur op basis van de onderdelen, waarbij de service is gecategoriseerd op basis van de onderdelen en de toekomstige beheerders gemakkelijk hun eigen onderdeel bij kunnen houden.

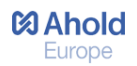

### <span id="page-40-0"></span>**7.5 The Skeleton Plane**

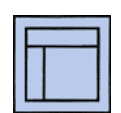

In de Skeleton Plane wordt de structuur concreet gemaakt door het skelet van de communicatie portal uit te werken. Hier wordt duidelijk waar de verschillende elementen geplaatst worden. De interface wordt bepaald en de navigatie en informatie worden

vormgegeven. Vooral het bepalen van de interface is tijdens deze Plane erg belangrijk geweest, omdat er overeenstemming tussen de vier onderdelen is gekomen.

#### <span id="page-40-1"></span>**7.5.1 Interface Design**

De interface van de portal is gerealiseerd aan de hand van het maken van wireframes. Met behulp van deze wireframes worden elementen op eenvoudige manier visueel weergegeven en dit diende als bouwtekening voor de communicatie portal. Er zijn zaken vastgelegd met betrekking op indeling en inhoud. De wireframes waren niet alleen voor mijzelf, maar ook als voorbeeld voor het team Workplace Services. Een overzicht van de wireframes is terug te vinden in het ontwerprapport (bijlage III Ontwerprapport, pagina 39).

Ik vond het belangrijk om alle wensen vanuit het team mee te nemen, zodat iedereen tevreden is met het eindresultaat. Daarnaast wilde ik ervoor zorgen dat er consistentie is tussen de onderdelen en daarvoor heb ik het overeenkomstige support van de Scope Plane als beginpunt gebruikt. Het was best lastig om een balans te vinden in de verschillende wensen van de onderdelen en een consistentie in de website. Hiervoor is dan ook een sessie gehouden, waarbij iedereen inspraak heeft gehad. Hier kom ik in de volgende paragraaf op terug.

#### *Wireframes*

De interface van hoofdpagina van de onderdelen heb ik als eerst ontworpen. Eigenlijk kan dit gezien worden als de homepage van een onderdeel, omdat de gebruiker vanaf deze pagina naar specifieke informatie of service navigeert. Op deze pagina is consistentie dan ook erg belangrijk. Onderstaand een overzicht van de services en informatie die de onderdelen willen bieden:

#### *Het openen van de blackbox*

Hier wordt gecommuniceerd over het team, daaronder vallen de pagina's 'Who are we' en 'Products'. Dit is het belangrijkste subdoel in het project.

#### *Overeenkomstig support*

Daaronder vallen de pagina's 'FAQ', 'Manuals', 'Policies' en 'News'. Bij 'FAQ' krijgen gebruikers snel een kort en bondig antwoord op de meest gestelde vragen. Bij 'Manuals' zijn alle handleidingen terug te vinden en bij 'Policies' is het beleid terug te vinden. Een van de eindverantwoordelijken geeft aan dat nieuwtjes direct op de hoofdpagina van de onderdelen geplaatst moeten worden, omdat dit een belangrijk middel is om te communiceren over nieuwtjes, updates en incidenten. Deze wens wordt meegenomen in het ontwerpen van de wireframes.

#### *Specifiek support*

Afstudeerverslag Inge Kolen CMD Pagina **40** van **59** Ieder onderdeel biedt naast bovenstaand support ook specifiek support. Dit is terug te vinden in de doelstellingen die per onderdeel zijn opgesteld in de Scope Plane. Dit support zal dan ook als enige

afwijken met betrekking op consistentie van de interface. Een voorbeeld van specifiek support is bijvoorbeeld: '*Support bieden over TIM en over de geschatte duur van een aanvraag'.*

#### **Google Sites mogelijkheden**

In Google Sites bestaat de mogelijkheid om nieuwtjes toe te voegen via een nieuwsgadget. Met deze gadget wordt ervoor gezorgd dat de opmaak en content van nieuwtjes overal hetzelfde blijft. Echter zijn de mogelijkheden om de stijl van deze gadget aan te passen beperkt. Deze gadget ziet eruit als een blok en dit kan niet aangepast worden. Onderstaande afbeelding is een voorbeeld van een nieuwsgadget.

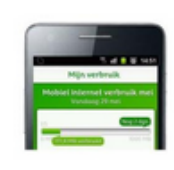

How much data do you use? As part of our effort to create awareness about your personal data usage we would like to recomend the following iPhone App - KPN Mb meter. This is a free App ... Geplaatst 31 jan. 2013 01:41 door Dave Earnshaw

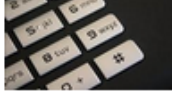

**Rollout Telephone Expense Management (TEM)** To make our organisation more aware of the telephone costs involved, we will be rolling out TEM in februari 2013. Per 16-02-2013 the budgetholders will be informed on ... Geplaatst 13 feb. 2013 05:15 door Dave Earnshaw From Blackberry to iPhone As a result of changing demands for professional mobile support and several

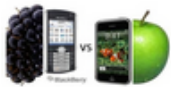

technical issues within the KPN Blackberry environment, recently it was decided to replace all Blackberry's by a

Geplaatst 13 feb. 2013 05:14 door Dave Earnshaw Berichten 1 - 3 van 3 worden weergegeven. Meer bekijken »

*Afbeelding: Nieuwsgadget Google Sites*

### *Interface verdelen in blokken*

Het idee is toen ontstaan om meerdere blokken te maken, zodat de nieuwsgadget in dezelfde stijl past als de overige elementen. Dit leek mij een goed idee, omdat de services dan op een logische manier bij elkaar geplaatst kunnen worden. Zo kan er in een blok gecommuniceerd worden over een onderdeel en in het andere blok kan specifiek support worden geleverd. De blokken bij elkaar opgeteld zijn precies vier blokken. Hiermee kan een evenwichtig en visueel mooi ontwerp gemaakt worden. Het concept is uitgewerkt in een wireframe, een voorbeeld hiervan is op de volgende pagina terug te vinden.

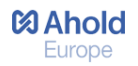

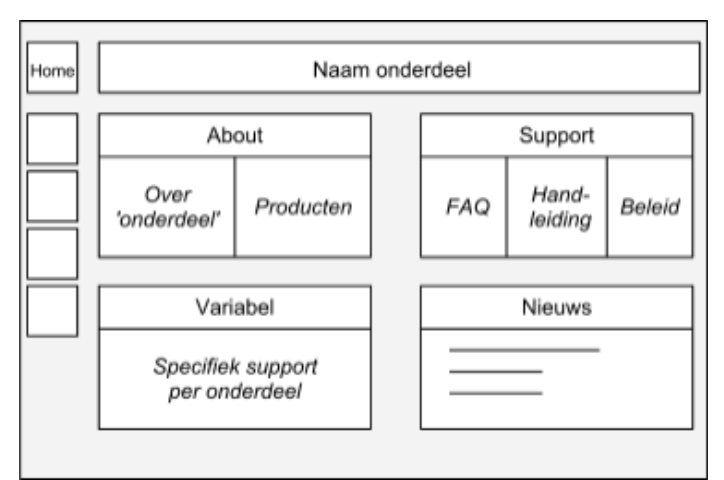

*Afbeelding: Wireframe hoofdpagina van de onderdelen*

#### **Volgorde van de blokken**

Alle blokken zijn even belangrijk, waardoor er bij het bepalen van de volgorde van de plaatsing van de blokken vooral is gekeken naar de eindgebruiker. Zo zijn er diverse andere websites onderzocht waar zij gebruik van maken, om erachter te komen wat de gebruiker het meest logisch vindt. Op andere Google Sites waar Ahold-medewerkers gebruik van maken, staat de 'About' knop links boven. Een voorbeeld hiervan is de Google Site 'IMPress' (zie navigatiebalk op onderstaande afbeelding). Zelf vind ik dit ook de meest logische plek. Ik heb er dan ook voor gekozen om dit blok links op de hoofdpagina van de onderdelen te plaatsen.

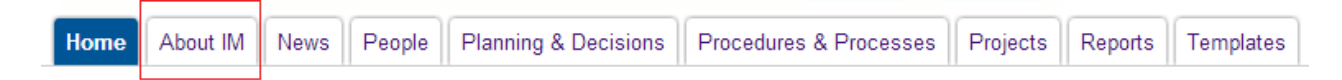

Daarna heb ik besloten om het overeenkomstige support rechtsboven te plaatsen. Dit heb ik gedaan, omdat hier de meeste support terug te vinden is. Voor de overige twee blokken *'Variabel'* en *'Nieuws'*  heb ik geen argumenten kunnen vinden waarom de één linksonder en de ander rechtsonder geplaatst moet worden. Dit is dan ook op gevoel zo geplaatst.

Niet iedereen uit het team is het eens met deze interface, omdat zij sommige informatie het liefst direct naar de eindgebruiker communiceren en andere informatie minder belangrijk vinden of zelfs helemaal niet op de communicatie portal willen plaatsen. Een voorbeeld hiervan is de hoofdpagina van IDM, waarbij TIM contactpersonen de belangrijkste gebruikers zijn en de service al op de hoofdpagina zou moeten staan. Echter kan het skelet van de communicatie portal op deze manier niet consistent worden uitgewerkt, waardoor het risico is ontstaan dat de portal niet als gebruiksvriendelijk wordt ervaren.

#### <span id="page-43-0"></span>**7.5.2 Sessie**

Na het ontwerpen van de wireframes heb ik besloten om een sessie te organiseren voor alle einderverantwoordelijken van de onderdelen en de teamleider van Workplace Services. Het doel van deze sessie was om tot overeenstemming te komen over het skelet van de communicatie portal en hier duidelijke afspraken over te maken. Ik wilde er tevens voor zorgen dat de eindverantwoordelijken zich betrokken voelen bij het project en dat ik bij het ontwikkelen van de website terug kon vallen op gemaakte afspraken en dat er niet achteraf wordt gezegd dat het toch niet helemaal is zoals dat zij verwacht hadden. Door deze sessie konden de eindverantwoordelijken verder kijken dan hun eigen onderdeel en nadenken over het grotere geheel van de portal, zoals consistentie, gebruiksvriendelijkheid en stijl.

De sessie is voorbereid door het opstellen van vragen en het maken van een presentatie. Met deze presentatie wilde ik alle personen die deelnemen aan de sessie op de hoogte stellen wat er tot nu toe op de communicatie portal staat en hun laten spelen met de diverse elementen van de interface.

#### **Interface afspraken**

Er is vooral veel aandacht gegeven aan de blokken en er is verteld waarom deze blokken er zo uit zien, waarom deze volgorde is aangehouden en welke informatie zij in deze blokken kwijt kunnen. Tevens is hier verteld dat het vanuit mijn perspectief en kennis de beste optie is om alle blokken bij ieder onderdeel op dezelfde manier in te delen. Daarna heb ik de volgende vragen gesteld:

- Wat vind je van deze interface?
- Kun je op deze manier alles kwijt op de communicatie portal?
- Als je zelf zou mogen schuiven met de blokjes hoe zou je het dan indelen?
- Zou je blokken willen toevoegen of verwijderen?'

Na enige discussie zijn de volgende interface afspraken gemaakt:

- *De blokken en subblokken worden door ieder onderdeel gebruikt;*
- *De blokken en subblokken staan bij ieder onderdeel op dezelfde plek;*
- *Het variabele blok is door ieder onderdeel naar eigen wensen in te vullen, mits dit aan de stijl van de site voldoet;*
- *HP krijgt ook een icoon en wordt op de zijbalknavigatie geplaatst (erg belangrijke pagina van de portal) Informatie over het team wordt niet in de zijbalnavigatie geplaatst, maar op de homepage.*

#### **Content afspraken**

Tijdens de sessie heb ik aangegeven dat ik niet precies weet welke content er op de communicatie portal geplaatst moet worden. Daarbij heb ik de eindverantwoordelijken gevraagd of zij teksten willen aanleveren, zij weten het beste welke informatie zij willen leveren.

De volgende content afspraken zijn gemaakt:

*De eindverantwoordelijken leveren uiterlijk 28 januari 2013 de content op;*

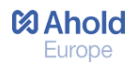

 *Er wordt een document opgesteld en naar alle onderdelen verstuurd waarin richtlijnen en afspraken over de content in staan;*

#### **Beheer afspraken**

Tijdens dit deel zijn er afspraken gemaakt over het beheer van de communicatie portal. Naar mijn idee zou iedere eindverantwoordelijke zelf de content bij moeten houden, omdat zij goed weten welke veranderingen er bij hun onderdeel plaatsvinden. De eindverantwoordelijken zijn het hier allen mee eens. De twee pagina's die niet onder een onderdeel zijn te verdelen worden beheerd door de teamleider en een HP medewerker.

De volgende beheer afspraken zijn gemaakt:

- *De eindverantwoordelijken van de onderdelen houden zelf hun eigen onderdeel bij en komen niet aan pagina's van andere onderdelen.*
- *Er worden richtlijnen opgesteld waaraan de toekomstige beheerders zich zullen houden. De richtlijnen worden kort en bondig opgesteld. Vooral belangrijk vinden zij stijl en plaatjes.*

#### **Als er tijd over is: Lay out**

Het doel van de sessie is niet geweest om afspraken te maken over de lay-out van de communicatie portal. Echter zijn er wel al enige ideeën uitgewerkt, zoals het creëren van een eigen identiteit voor ieder onderdeel, waardoor de herkenbaarheid en gebruiksvriendelijkheid wordt vergroot. Een idee hierbij was dat ieder onderdeel een eigen kleur en icoon krijgt. Zo heb ik diverse iconen gezocht, passend bij de onderdelen en vier kleuren toegevoegd. Ik heb de eindverantwoordelijken gevraagd of zij het hiermee eens waren en het antwoord was unaniem ja. Onderstaand de kleuren en iconen voor EUC, IDM, Collaboration en Data Telecom (van links naar rechts).

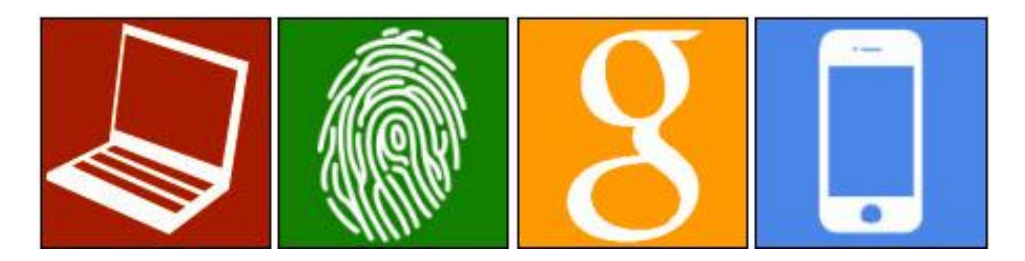

Deze iconen zijn met de eindverantwoordelijken gedeeld en worden door hen nu ook aan presentaties en documenten toegevoegd. Hiermee zorgen zij voor extra herkenbaarheid en het creëren van een eigen identiteit.

#### <span id="page-45-0"></span>**7.5.3 Navigation Design**

Hier is bepaald hoe de gebruiker door de communicatie portal navigeert. In de Structure Plane is besloten dat al het support dat wordt geleverd opgedeeld wordt in de onderdelen die dat support leveren. Op onderstaande afbeelding zijn de navigatiemogelijkheden van de communicatie portal te zien.

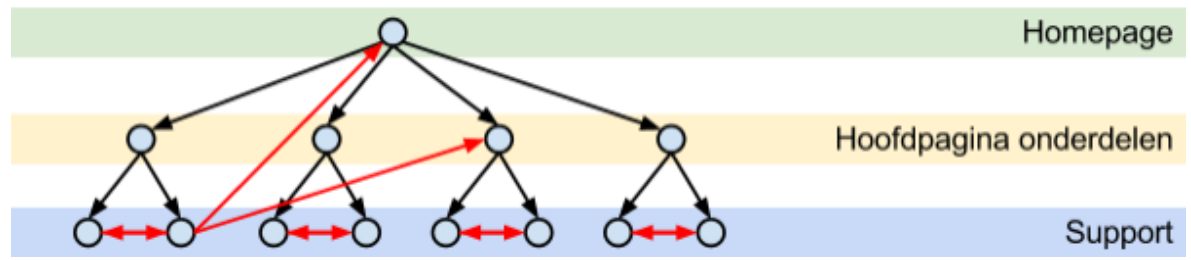

*Afbeelding: Navigatie communicatie portal*

#### **Navigatie naar de homepage**

Gebruikers krijgen de mogelijkheid om op eenvoudige manier terug te navigeren naar de homepage middels een homepage-button. Zo kunnen zij altijd opnieuw beginnen, bijvoorbeeld voor het zoeken naar andere informatie.

#### **Navigatie naar de hoofdpagina van de onderdelen**

De gebruiker kan vanaf iedere pagina navigeren naar de hoofdpagina van een onderdeel. Door het opdelen van de support in de vier onderdelen moeten gebruikers snel kunnen switchen naar een ander onderdeel.

#### **Navigatie naar onderliggende supportpagina's**

Vanaf de hoofdpagina van een onderdeel kan genavigeerd worden naar onderliggende servicepagina's van datzelfde onderdeel. Er kan dus niet genavigeerd worden naar specifieke services van een ander onderdeel. Dit heb ik besloten, omdat de onderliggende pagina's alleen relevant zijn voor dat onderdeel.

#### **Navigatie naar andere supportpagina's**

Vanaf een servicepagina van een onderdeel kan genavigeerd worden naar een andere servicepagina binnen datzelfde onderdeel. Hier is voor gekozen, omdat deze pagina's betrekking op elkaar kunnen hebben, omdat zij in hetzelfde onderdeel vallen. Zo kan er vanaf een product verwezen worden naar een handleiding van dat product.

### *Navigatiebalk in Google Sites*

Google Sites biedt twee mogelijkheden voor het instellen van een navigatiebalk. Dit is een horizontale balk aan de bovenkant van de website of een zijbalknavigatie aan de linker zijkant van de website.

#### *Mogelijkheid 1: Horizontale balk*

De meest logische plek voor het plaatsen van navigatie knoppen is bovenaan de pagina in een horizontale navigatiebalk. Dit is logisch, omdat veel andere Google Sites waarmee de gebruikers in aanraking komen, dit ook hebben. De mogelijkheden voor het aanpassen van de standaard horizontale balk van Google Sites voor het navigeren door de website zijn echter beperkt. Een positief aspect is dat het makkelijk te bewerken en te beheren is. Negatieve aspecten van de horizontale navigatiebalk zijn:

- Lay-out heeft beperkte aanpassingsmogelijkheden. Knoppen en teksten zijn erg klein, dit kan niet aangepast worden.
- Er kunnen geen iconen worden toegevoegd. Het idee om juist met iconen te werken voor het creëren van een eigen identiteit in bijvoorbeeld de navigatie kan zo niet gerealiseerd worden.

#### *Mogelijkheid 2: Zijbalknavigatie*

Een andere standaard mogelijkheid dat Google Sites biedt voor navigatie, is een verticale zijbalknavigatie aan de linkerkant van de pagina. Hier kunnen knoppen, teksten, iconen en afbeeldingen naar eigen wensen en grootte worden aangepast. Een nadeel van deze navigatie is dat alles handmatig moet worden toegevoegd en aangepast moet worden, terwijl dit bij de horizontale balk automatisch wordt gedaan.

#### *Keuze en uitwerking*

Er wordt gebruik gemaakt van een zijbalknavigatie. De visuele mogelijkheden zijn doorslaggevend geweest en dan vooral de mogelijkheid om iconen toe te voegen. Vanuit de zijbalk kan genavigeerd worden naar de homepage, de hoofdpagina van de vier onderdelen en de pagina van HP waarop statussen van incidenten worden vermeld.

#### <span id="page-46-0"></span>**7.5.4 Information Design**

Hier is besloten om op iedere pagina een horizontale bovenbalk te plaatsen waarop de naam, het icoon en de kleur van dat onderdeel te zien is. Dit draagt bij aan de herkenbaarheid van de onderdelen. Tevens is er een vocabulairelijst opgesteld voor veel voorkomende termen. Hier is onder andere besloten om het onderdeel Data Telecom voortaan 'Telephony' te noemen. Ook is de naam de voor communicatie portal vastgesteld. Het team had nog geen naam, maar er werd wel vaak gesproken over Workplace Services. Deze naam is gekozen na een korte brainstorm met de bedrijfsmentor en andere stagiaire ook voor de communicatie portal.

### *Resultaat van de Skeleton Plane*

- Er zijn wireframes gemaakt waarmee is bepaald hoe de elementen van de Scope Plane in de interface geplaatst worden. Deze afspraken zijn na de sessie met het team vastgelegd, waarin is besloten dat er op iedere hoofdpagina vier blokken met subblokken zijn.
- Er is bepaald hoe de gebruiker door de communicatie portal navigeert; er is altijd een zijbalknavigatie.
- De naam van de communicatie portal is 'Workplace Services' en er is een vocabulaire opgesteld.

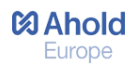

### <span id="page-47-0"></span>**7.6 The Surface Plane**

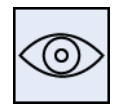

In de Surface Plane wordt de interface omgezet in een visuele weergave voor de communicatie portal. Dit wordt gedaan aan de hand van een kleurenpalet, een iconenset, blokken, het logo en het lettertype. Dit is tevens de laatste Plane van 'The Elements of User

Experience' van Jesse James Garrett.

#### <span id="page-47-1"></span>**7.6.1 De stijl bepalen**

De supportpagina van de website Google is als voorbeeld gebruikt voor het bepalen van de stijl. Deze site is gekozen, omdat Ahold sinds 2012 veel met Google werkt en alle medewerkers wil aansporen om Google Apps meer te gebruiken. Diverse applicaties worden al veelvuldig gebruikt, zoals Google Mail, Google Agenda, Google Drive, Google Sites en Google Groups. Daarnaast is de communicatie portal opgezet in Google Sites en heeft het onderdeel 'Collaboration' voor 90% te maken met Google.

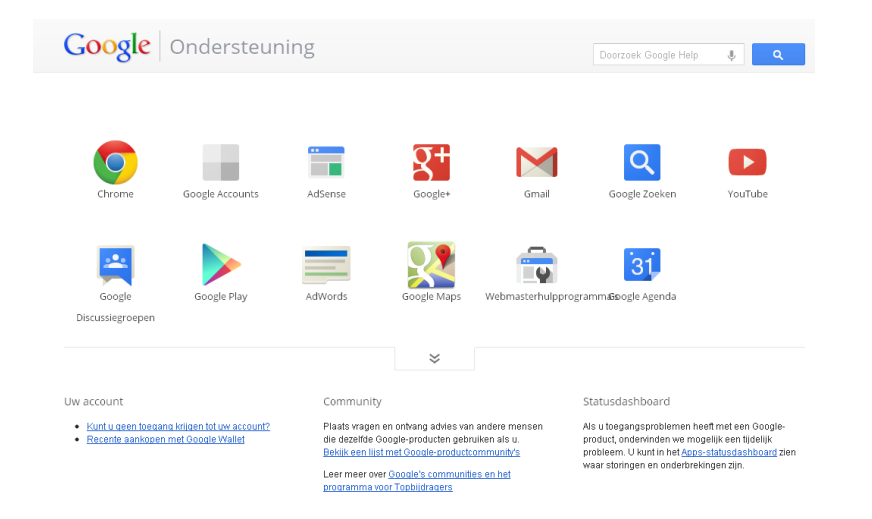

*Afbeelding: Voorbeeld Surface Plane supportpagina Google [\(http://support.google.com/?hl=nl\)](http://support.google.com/?hl=nl)*

#### **Resultaat**

De volgende stijl kenmerken van Google worden door mijzelf en meerdere teamleden als positief ervaren en komen terug op de communicatie portal:

- Gebruik van witruimtes
- Gebruik van iconen/plaatjes
- Weinig tekst

Door deze stijlkenmerken aan te houden wil ik ervoor zorgen dat de communicatie portal overzichtelijk is en dat gebruikers snel kunnen vinden waar zij naar op zoek zijn. Daarnaast zijn er genoeg Google Sites aangemaakt binnen Ahold met veel tekst in verhouding tot iconen/plaatjes. Diverse collega's geven aan dat zij helemaal geen zin hebben in deze lappen tekst, tenzij zij hier specifiek naar op zoek zijn.

#### <span id="page-47-2"></span>**7.6.2 Kleurenpalet maken**

Om de site gebruiksvriendelijk te maken en de herkenbaarheid van de onderdelen te vergroten, is er besloten om ieder onderdeel een eigen kleur te geven. In Google Sites kun je diverse kleuren kiezen,

#### <span id="page-48-0"></span>**7.6.3 Iconen maken**

Voor het maken van iconen is er gestreefd naar consistentie en herkenbaarheid. Deze iconen zijn in de zijbalknavigatie geplaatst, waarbij de gebruiker altijd op één van de hoofdpagina's van de onderdelen terecht kan komen. Om dit te realiseren zijn de volgende criteria opgesteld waaraan de iconen dienen te voldoen:

- Iconen zijn wit;
- Iconen bevatten de achtergrondkleur van het onderdeel;
- leder onderdeel heeft een eigen icoon;
- leder onderdeel heeft een eigen kleur;
- Iconen staan in de zijbalknavigatie.

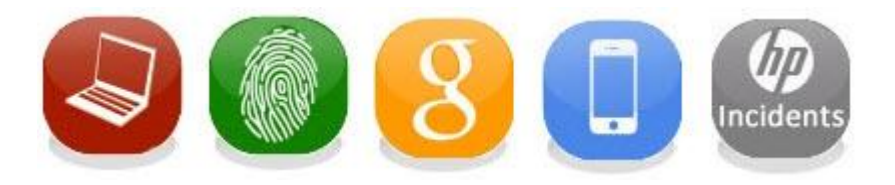

#### <span id="page-48-1"></span>**7.6.4 Buttons maken**

#### **Buttons homepage**

Op de homepage wordt de link gelegd tussen icoon en het onderdeel. Dit wordt gedaan door middel van grote buttons waarop de gebruiker kan klikken en zo navigeert naar een onderdeel. Op de buttons zijn zowel de naam van het onderdeel als het icoon van het onderdeel zichtbaar. Na enig overleg is er besloten om deze buttons te verwijderen van de homepage en te plaatsen op de pagina waarover gecommuniceerd wordt over het team. De reden hiervoor is geweest dat de homepage anders te druk wordt.

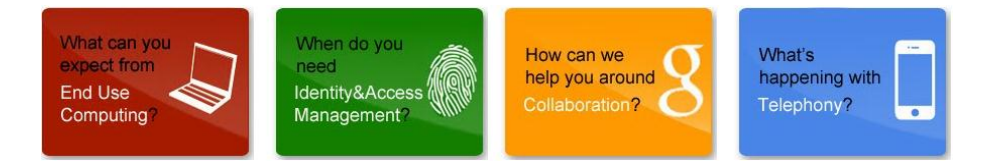

#### **Buttons blokken**

In de vier blokken op de hoofdpagina van een onderdeel kunnen gebruikers op één van de subblokken klikken en navigeren naar dieperliggende pagina's. Hierdoor is er besloten om dit visueel aantrekkelijk en herkenbaar te maken door middel van buttons. Door de button net zo groot te maken als de tabel waarin zij zitten, hoeft de gebruiker niet nauwkeurig te klikken. Overal in de tabel is goed. Wel worden duidelijk de tabelranden aangeven, zodat gebruikers niet op de verkeerde button klikken.

**MAhold** Europe

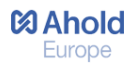

De volgende criteria zijn opgesteld waaraan de buttons dienen te voldoen:

- Buttons zijn grijs;
- Buttons mogen tevens de kleur van het onderdeel bevatten;
- Buttons hebben een witte achtergrondkleur.

| O<br>0      | alth     | 51  | TT.<br>N. | D.       |  |
|-------------|----------|-----|-----------|----------|--|
| Who are we? | Products | FAQ | Manuals   | Policies |  |

*Afbeelding: Buttons communicatie portal*

#### *Resultaat van de Surface Plane*

In de laatste Plane van de ontwikkelmethode van Jesse James Garrett is de stijl bepaald, zijn de iconen en buttons gemaakt en zijn de kleuren gekozen voor de onderdelen. Het ontwerp van de communicatie portal is na deze Plane compleet en het is duidelijk hoe de portal er visueel uitziet. Deze visuele weergave is uitgewerkt in Photoshop en er is rekening gehouden met de toekomstige beheerders. Zij moeten in de toekomst in staat zijn om zelf buttons en plaatjes te maken.

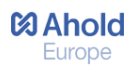

# *Fase 3.3 Programmeren*

*In deze fase wordt de communicatie portal opgezet in Google Sites. Google Sites is een online systeem om websites mee te maken en wordt binnen verschillende afdelingen van Ahold ingezet om informatie met elkaar te delen. Dit systeem wordt intern gebruikt en is alleen zichtbaar voor personen met een Google Account.* 

# <span id="page-50-0"></span>**8. De communicatie portal**

De communicatie portal is opgezet aan de hand van het ontwerprapport uit de vorige fase. Als eerste stap zijn er sjablonen gemaakt. Het voordeel van sjablonen is dat je een keer een sjabloon-pagina aanmaakt en dat deze stijl overgenomen kan worden op andere pagina's. Zo is er voor ieder onderdeel een horizontale bovenbalk met de kleur van dat onderdeel toegevoegd. Daarnaast is de lay-out gewijzigd en zijn er standaard twee kolommen, waardoor het makkelijker werd om de blokken te maken.

Hierna zijn de pagina's aangemaakt op basis van de structuur van de Structure Plane. Hierdoor was het mogelijk om op logische manier pagina's onder andere pagina's te hangen en wordt het voor toekomstige beheerders makkelijk om deze pagina's terug te vinden.

# <span id="page-50-1"></span>**8.1 Tabellen maken**

In de Skeleton Plane is besloten dat er vier blokken gemaakt worden waarin de service wordt geleverd. Om deze blokken vast te kunnen zetten op een pagina, zijn er vier tabellen aangemaakt. Een tabel bestaat uit twee tabelrijen. De eerste tabelrij bestaat uit een afbeelding waarover het blok gaat, deze is informatief en is niet klikbaar. De tweede tabelrij bestaat uit twee of drie subblokken waarbij de gebruiker op één van de buttons kan klikken.

### <span id="page-50-2"></span>**8.2 Bestanden toevoegen**

Verschillende vormen van support, zoals handleidingen zijn Google Drive bestanden. Google Sites biedt diverse mogelijkheden voor het toevoegen van bestanden op de communicatie portal. Om de beste keuze te maken zijn voor iedere mogelijkheid voordelen en nadelen beschreven.

*1. Bestanden embedden vanuit Google Drive*

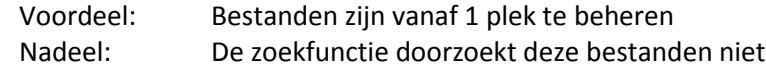

*2. Bestanden als webpage*

Voordeel: Bestanden zijn vanaf 1 plek te beheren en zijn doorzoekbaar Nadeel: De printversie is niet optimaal

*3. Bestanden als webpage met printbare versie*

Voordeel: Bestanden zijn doorzoekbaar Nadeel: Er worden 2 versies bijgehouden

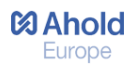

#### *4. Linken naar Google Drive bestanden*

Voordeel: Bestanden zijn vanaf 1 plek te beheren en er is een mogelijkheid om te printen. Nadeel Als de beheerder van de bestanden Ahold verlaat, wordt ook zijn Google Drive verwijderd, waardoor de bestanden onleesbaar worden.

#### *5. File cabinet met bestanden*

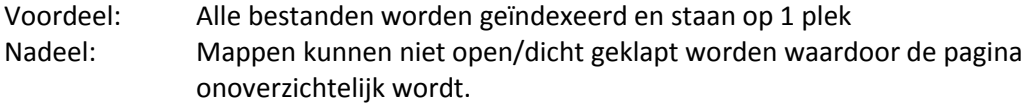

#### *Keuze en motivatie*

De voor- en nadelen heb ik samen met de eindverantwoordelijke van Collaboration tegen elkaar afgewogen. Hij is tevens mijn bedrijfsmentor en heeft het meest verstand van Google Apps. Het nadeel dat er niet geprint kan worden weegt het minst zwaar, omdat er een anti-print beleid is binnen Ahold. Waarom zouden mensen een bestand willen printen als het ook al op de website te vinden is? Het voordeel dat bestanden doorzoekbaar zijn, is een van de belangrijkste pluspunten. Er is gekozen om de bestanden als webpage toe te voegen.

#### <span id="page-51-0"></span>**8.3 Formulieren toevoegen**

In de doelstellingen van de Scope Plane staat beschreven dat gebruikers bij Telephony aanvragen kunnen doen voor telefonie. In Google Drive kun je formulieren aanmaken en de gegevens automatisch naar een spreadsheet doorsturen. Hier zijn binnen het team positieve ervaringen mee en dit zal dan ook worden ingezet. Google Sites biedt hiervoor een standaard formulierengadget, die op de pagina wordt geplaatst. Echter past deze grote gadget visueel gezien niet bij de stijl van de communicatie portal en is er gezocht naar andere mogelijkheden.

Een van de medewerkers van de afdeling IM heeft enige kennis van programmeertalen en gaf mij een script. Door te klikken op een link, opent er een pop-up venster met het formulier. Echter was de afspraak om niet met scripts te werken, omdat de toekomstige beheerders van de communicatie portal geen verstand hebben van programmeertalen. Mocht het script niet meer werken, dan hebben zij een probleem. Toch is er door de bedrijfsmentor besloten om een uitzondering te maken en dit script toe te voegen, mits hiervoor duidelijk richtlijnen c.q. handleidingen opgesteld zouden worden. Doorslaggevend hierbij was dat het script klein is en dat het er veel mooier en gebruiksvriendelijker uitziet.

### <span id="page-51-1"></span>**8.4 De communicatie portal online binnen IM**

Na het opzetten van de communicatie portal is deze online gezet voor de afdeling Information Management. Deze medewerkers hebben bovengemiddeld verstand van de onderdelen en de service die deze onderdelen bieden en konden er met een kritische blik naar kijken. Dit is ook de reden geweest om de communicatie portal eerst online te zetten voor één afdeling. Eventuele opmerkingen en/of verbeterpunten konden zij doorgeven voordat de site live wordt gezet voor de gehele organisatie. Er is een aantal positieve reacties teruggekomen, maar er zijn geen verbeterpunten verkregen.

# <span id="page-52-0"></span>**9. Wijziging in het project**

Al eerder in dit verslag heb ik gesproken over een wijziging in het project. Deze wijziging is ten opzichte van het afstudeerplan gemaakt en is goedgekeurd door zowel de bedrijfsmentor van Ahold als de stagebegeleider van de Haagse Hogeschool.

Na het in kaart brengen van de support lijnen en het opzetten van de communicatie portal is de primaire opdracht afgerond. Volgens het afstudeerplan en het plan van aanpak zou er nu begonnen moeten worden aan de secundaire opdracht. Deze opdracht heeft deels een gemiddelde en deels een lage prioriteit.

Echter zijn er tijdens het uitvoeren van de primaire opdracht extra taken bijgekomen, met het oog op het verbeteren en opleveren van het eindproduct, de communicatie portal. Tijdens de sessie is gesproken over het opstellen van guidelines voor de toekomstige beheerders. Ook is er tijdens het opzetten van de portal gesproken over het testen van de portal, om mogelijke knelpunten te achterhalen en deze om te zetten in een beter eindresultaat. Gezien de huidige tijdsplanning is het niet haalbaar om alle onderdelen succesvol uit te voeren. Hierdoor is mijn voorstel geweest om de producten 'doelgroepanalyse' en 'adviesrapport' te vervangen door de producten 'usability test' en 'guidelines'. Tijdens een gesprek met de bedrijfsmentor zijn wij tot overeenstemming gekomen dat het beter is om alle pijlen op het testen en de guidelines te richten, zodat continuïteit van de ontwikkelde site gewaarborgd wordt. Hierdoor is er in overleg met de bedrijfsmentor besloten om mij volledig te richten op de primaire opdracht en deze uit te breiden. Samenvattend:

Secundaire opdracht wordt niet uitgevoerd, met de op te leveren producten:

- Doelgroepanalyse
- Adviesrapport

Primaire opdracht wordt uitgebreid, met de op te leveren producten:

- Usability test
- **•** Guidelines

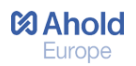

# <span id="page-53-0"></span>**10. Usability test**

Met een usability test worden de knelpunten in de gebruiksvriendelijkheid van de communicatie portal achterhaald, met als doel om verbeterpunten te verkrijgen en zo de gebruiksvriendelijkheid te verbeteren. Er wordt achterhaald of het product werkt zoals dit is bedoeld, door het verkrijgen van feedback door de eindgebruiker. De usalibity test is uitgevoerd op een volledig werkende communicatie portal.

# <span id="page-53-1"></span>**10.1 Opstellen van vragen**

Vooraf aan het opstellen van de test zijn een aantal vragen opgesteld die ik na het testen beantwoord wilde hebben. Hiermee wilde ik waarborgen dat de test van toegevoegde waarde zou zijn en de resultaten omgezet kunnen worden in verbeterpunten. Ik heb ervoor gekozen om een vijftal onderwerpen te beschrijven, waarover de gebruikers de test uitvoeren. Deze onderwerpen sluiten aan bij de Planes van Jesse James Garrett en zo wilde ik ervoor zorgen dat alle lagen van de communicatie portal getest worden. Hierna heb ik middels een brainstorm met de bedrijfsmentor en communicatiestagiair bij ieder onderwerp vragen opgesteld. Belangrijk bij het opstellen van vragen was dat er ook echt iets met de resultaten gedaan kon worden. De onderwerpen zijn:

- Verwachtingen (Strategy Plane)
- Visuele aspecten (Surface Plane)
- **•** Effect & efficiëntie (Skeleton Plane)
- Structuur (Structure Plane)
- Functionaliteiten (Scope Plane)

#### **Een voorbeeld van een onderwerp met een vraag:**

#### *Verwachtingen*

2. Wat verwacht de gebruiker achter de iconen te vinden? (zijn de iconen representatief voor de onderdelen?)

#### <span id="page-53-2"></span>**10.2 Testpersonen**

Er is tijdens de brainstorm besloten dat ik mij volledig richt op het opstellen van de usability test en dat de bedrijfsmentor en communicatie-stagiair ter ondersteuning bij de test aanwezig zouden zijn voor het meten van de gebruiksvriendelijkheid. Tevens is hier besloten dat de communicatie-stagiair testpersonen zou benaderen die representatief zijn voor de eindgebruiker. Echter ging dit als een lopend vuurtje door het bedrijf en hadden wij binnen de kortste keren meer dan tien testpersonen. Hiermee werd het lastig om per testpersoon mee te kijken, bijvoorbeeld hoe zij een opdracht uitvoeren en waar en wanneer zij fouten maken. Hierdoor zijn de testvragen enigszins aangepast en lijkt de test meer op een enquête, omdat de testpersonen veel zelf moeten invullen.

#### <span id="page-53-3"></span>**10.3 De test**

Alle testpersonen zijn bij elkaar gekomen en er wordt hen gevraagd om een aantal vragen in te vullen met betrekking op het onderwerp 'Verwachtingen'. Ik heb ervoor gekozen om de testpersonen nog niet naar de portal te laten kijken om erachter te komen of bijvoorbeeld de iconen representatief zijn voor

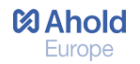

de onderdelen. Na het beantwoorden van de vragen heb ik een korte demo gegeven om alle testpersonen op hetzelfde kennisniveau te krijgen. Na de demo hebben de testpersonen de overige vragen ingevuld. Samen met de bedrijfsmentor en de communicatie-stagiair hebben wij gemonitord waar testpersonen tegen aan zijn gelopen en hoe zij de portal gebruiksvriendelijker zouden vinden. De test is te vinden in de bijlage (Bijlage V: Usability test, pagina 73)

# <span id="page-54-0"></span>**10.4 Testresultaten en conclusie**

Na de test zijn de testresultaten verwerkt in het rapport en zijn de resultaten van ieder onderwerp omgezet in een conclusie. Deze vijf conclusies zijn besproken met de bedrijfsmentor er de eindverantwoordelijken van onderdelen waarover de resultaten gaan.

#### **Een voorbeeld van een resultaat:**

*Verwachtingen* 2. Wat verwacht de gebruiker achter de iconen te vinden? (zijn de iconen representatief voor de onderdelen?)

#### **HP Helpdesk**

60% HP gerelateerd

40% Overig Achtergrond info over het ontstaan, IT web, aanvragen van laptops/hardware/software, info over IT diensten en costs, hoeprocessen lopen om iets aan te lopen, escaleren via contactpersoon

#### **Een voorbeeld van een conclusie:**

*Verwachtingen* 

2. Wat verwacht de gebruiker achter de iconen te vinden? (zijn de iconen representatief voor de onderdelen?)

Iconen van de onderdelen zijn duidelijk, enige twijfel bij IDM (profiel/security). Een aantal testpersonen verwacht info over het netwerk en VPN, maar hier is op de portal niets over te vinden. Geen van de testpersonen denkt dat het bij HP gaat over het melden van incidenten.

#### <span id="page-54-1"></span>**10.5 Verbeterpunten**

Het doel van de usability test is om mogelijke knelpunten van de gebruiksvriendelijkheid om te zetten in verbeterpunten. Dat is in dit hoofdstuk gerealiseerd. Bij ieder onderwerp is er gekeken naar de conclusie en welke van toegevoegde waarde zijn voor op de communicatie portal.

#### **Een voorbeeld van een verbeterpunt:**

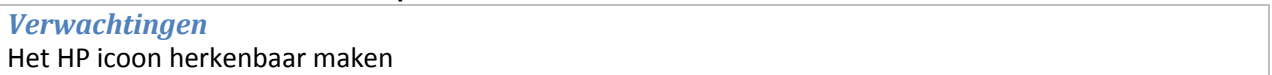

De opgestelde verbeterpunten zijn besproken met het team en zijn vervolgens op de portal verbeterd. Een voorbeeld van het verbeterpunt is dat het icoon van HP is aangepast. Zo zijn er meerdere ideeën uitgewerkt en heeft de meerderheid van het team gekozen voor een icoon dat beter aansluit bij de verwachtingen. Vervolgens is deze op de communicatie portal geplaatst.

Afstudeerverslag Inge Kolen CMD Pagina **54** van **59**

# Fase IV opleveren

# *In deze fase wordt de communicatie portal opgeleverd en wordt het beheer overgedragen aan de toekomstige beheerders van het team Workplace Services.*

Er is door de Service Delivery manager besloten dat de portal voorlopig alleen online wordt gezet voor de afdeling IM en TIM-contactpersonen. Dit is besloten omdat de portal momenteel vooral informatief is en nog weinig interactief. De mogelijkheden om de portal interactiever te maken zijn op dit moment nog niet haalbaar. Wanneer de mogelijkheden hiervoor wel aanwezig zijn en hierover duidelijk afspraken zij gemaakt, zal de portal aangepast worden en binnen heel Ahold groots uitgerold worden.

# <span id="page-55-0"></span>**11. Guidelines**

Er zijn guidelines opgesteld voor de toekomstige beheerders van de communicatie portal. Ik heb dit document zo kort en duidelijk mogelijk opgesteld, met als belangrijkste reden dat Workplace Services medewerkers geen tijd en zin hebben om een lang document door te lezen. Tijdens de sessie is besloten dat in dit document vooral stijl en plaatjes belangrijk zijn om de interface te kunnen behouden. Dit document is terug te vinden in de bijlage. (Bijlage VI Guidelines, pagina 78).

De interface van de hoofdpagina van de onderdelen bestaat uit vier blokken en is geen standaard functionaliteit van Google Sites. Deze pagina's zijn echter erg belangrijk en het is dan ook belangrijk om de stijl van deze blokken op te nemen in de guidelines. Zo staat er beschreven hoe de plaatjes gemaakt zijn, wat de afmetingen van deze plaatjes zijn en hoe tabellen zijn opgebouwd. Met de tabellen heb ik gewerkt in HTML en hierdoor heb ik tevens een hoofdstuk 'Basis HTML' opgenomen.

Verder vormde het toevoegen van formulieren middels een script een belangrijk onderdeel. De reden hiervoor is dat niemand van het team Workplace Services ervaring heeft met programmeertalen. Er is stapsgewijs uitgelegd hoe medewerkers het script naar eigen wensen kunnen aanpassen. Daarnaast zorgt dit document ervoor dat altijd de originele versie van het script beschikbaar blijft.

#### **Overdracht van de communicatie portal**

Voor het overdragen van de communicatie portal hebben er twee meetings plaatsgevonden met de bedrijfsmentor. Het doel van de eerste meeting was om de bedrijfsmentor uit te leggen hoe plaatjes, buttons en tabellen zijn gemaakt. Dit staat ook in de guidelines beschreven, maar het is effectiever om het de bedrijfsmentor ook zelf te laten proberen. Verder is er afgestemd welke overige aspecten er in ieder geval terug moeten komen in de guidelines. Tijdens de tweede meeting heb ik alle bestanden aan de bedrijfsmentor overgedragen en is het uitgewerkte document met guidelines nagekeken. Na deze meeting zijn er geen aanpassingen meer gedaan.

# Fase V afsluiten

*In deze fase wordt het project afgesloten en wordt er geëvalueerd op het proces dat is doorlopen tijdens het afstudeerproject.* 

# <span id="page-56-0"></span>**12. Evaluatie**

In dit hoofdstuk wordt er geëvalueerd op het afstudeerproject bij Ahold. Terugkijkend op het project zijn er een aantal dingen opgevallen. Over het algemeen ben ik zeer tevreden over mijn afstudeerperiode, maar er zijn ook zeker een paar leerpunten die ik wil meenemen.

Ten eerste was het in praktijk brengen van de geleerde theorie op de Haagse Hogeschool een uitdaging. Een voorbeeld hiervan was het doorlopen van de Planes in de ontwikkelmethode en deze daadwerkelijk uitwerken tot een werkend eindproduct. *'Zoveel mensen, zoveel wensen'* is een uitdrukking die goed bij dit proces past. Ik stelde mijzelf in staat te luisteren naar wensen van anderen en waar mogelijk deze toe te passen op het eindresultaat. Daarnaast is het mij goed gelukt om mijn expertise en mening over te brengen op het team. Ik ben van mening dat mijn actuele kennis, opgedaan tijdens mijn studie, heeft bijgedragen aan het voorleggen van doeltreffende oplossingen. Dit geheel had een positieve werking op mijn collega's, ik kon hen inzicht verschaffen in voor- en nadelen van bepaalde processen en gemaakte keuzes. Ondanks dit gegeven zou ik wel als leerpunt willen meenemen om dit met nóg meer overtuigingskracht te doen.

Daarnaast is het plan van aanpak een goed hulpmiddel geweest, dit plan heb ik dan ook vaak gebruikt. Vooral het naleven van de planning, het halen van de doelstelling en methodisch te werk gaan zijn in dit project sterke punten geweest, waar ik niets op aan te merken heb. Hiermee kon ik zelfstandig het project leiden en uitvoeren. In een volgend project neem ik als leerpunt mee dat ik meer feedback en/of hulp zal vragen, deels ter controle van mijn werk en deels om efficiënter te kunnen werken. Deze leerpunten hebben in dit project niet tot negatieve resultaten geleid, maar dit zou in een toekomstige situatie anders kunnen uitpakken.

Een ander leerpunt is het ontwikkelen van communicatieve vaardigheden in groepsverband. Ik heb geconstateerd dat het presenteren en het inspelen op gedrag tijdens de sessie voor verbetering vatbaar is. Ik zou graag willen leren om hier meer op in te spelen met houding, stem en lichaamstaal.

Met enige trots kijk ik terug op het eindresultaat van dit project, de communicatie portal. Helemaal gezien het feit van de beperkte mogelijkheden die Google Sites biedt. Het visuele aspect is in mijn ogen geslaagd te noemen. Ook in vergelijking met andere Google Sites die medewerkers hebben gemaakt, vind ik dat deze portal qua vormgeving daar bovenuit steekt. Wel vind ik het jammer dat ik door externe factoren niet alle functionaliteiten op de communicatie portal heb kunnen zetten, waardoor het nu vooral een informatieve site is geworden.

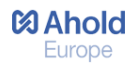

Om mijn project nog even samen te vatten ben ik trots op mijn eindresultaat, ben ik gestructureerd te werk gegaan, heb ik de doelstellingen gehaald en denk ik dat mijn kennis en kunde aansluiten bij een bijna afgestudeerde CMD-er.

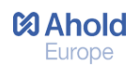

# Termen en afkortingen

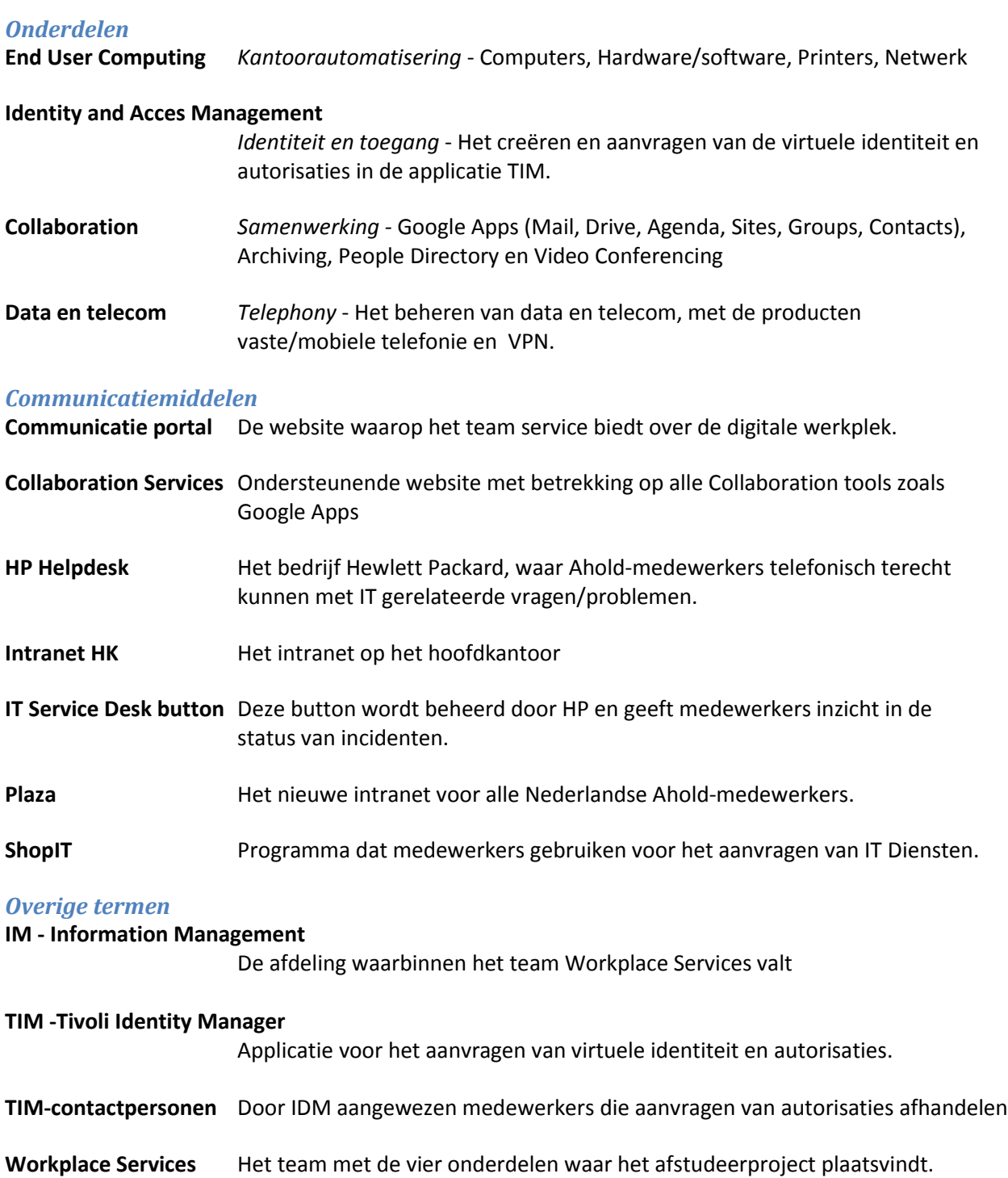

# Bronnenlijst

#### **Boeken**

Garrett, J.J. (2002)*The Elements Of User Experience: User-Centered Design for the web.* Pearson Education (ISBN: 978-0321683687)

Grit, R. (2012, eerste druk) *Projectaanpak in zes methoden: p6-Methode*. Noordhoff Uitgevers (EAN: 9789001809645)

Grit, R. (2005). *Project Management*. Noordhoff Uitgevers B.V. (ISBN:900‐1790933)

Vliet, H. van (2008, derde editie) *Software Engineering: Principles and Practice*, John Wiley & Sons (ISBN-10 0470031468)

Shneiderman, B. (2009, vijfde editie) *Designing the User Interface: Strategies for Effective Human-Computer Interaction* ISBN-10: 0321537351

Munter, N. de (13-11-2012) *DW Trend Data 2012-09 tm 2012-11v1.* IMPress, HP [https://sites.google.com/a/ahold.com/ahold-eu-im-site/home/reports/process-reports/problem](https://sites.google.com/a/ahold.com/ahold-eu-im-site/home/reports/process-reports/problem-management)[management](https://sites.google.com/a/ahold.com/ahold-eu-im-site/home/reports/process-reports/problem-management)

#### **Artikelen**

Poelman, A (1-7-2008) *Meer resultaat met een goede zoekfunctie* <http://www.frankwatching.com/archive/2008/07/01/meer-resultaat-met-een-goede-zoekfunctie/>

Elten. N. van (2-1-2008) *Effectieve inzet van usability testing* <http://www.frankwatching.com/archive/2008/01/02/effectieve-inzet-van-usability-testing/>

Groot, R. de (9-10-2012) *Definities van statistieken en dimensies in Google Analytics (marketing analyti*cs[\)http://www.artform.nl/artformatie/definities-van-statistieken-en-dimensies-in-google](http://www.artform.nl/artformatie/definities-van-statistieken-en-dimensies-in-google-analytics/)[analytics/](http://www.artform.nl/artformatie/definities-van-statistieken-en-dimensies-in-google-analytics/)

#### **Interne bronnen**

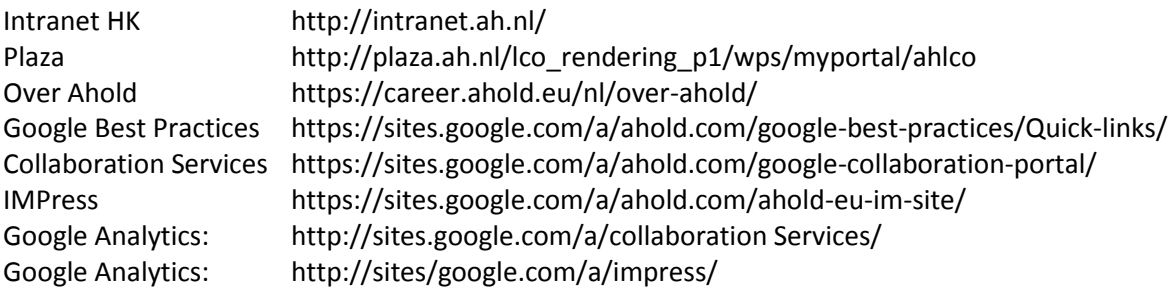